# **WTS Technical Manual**

Programming guide and advanced documentation Document No: 23352 Rev a

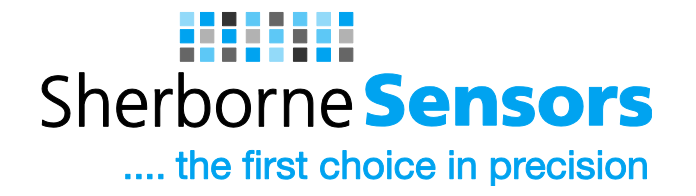

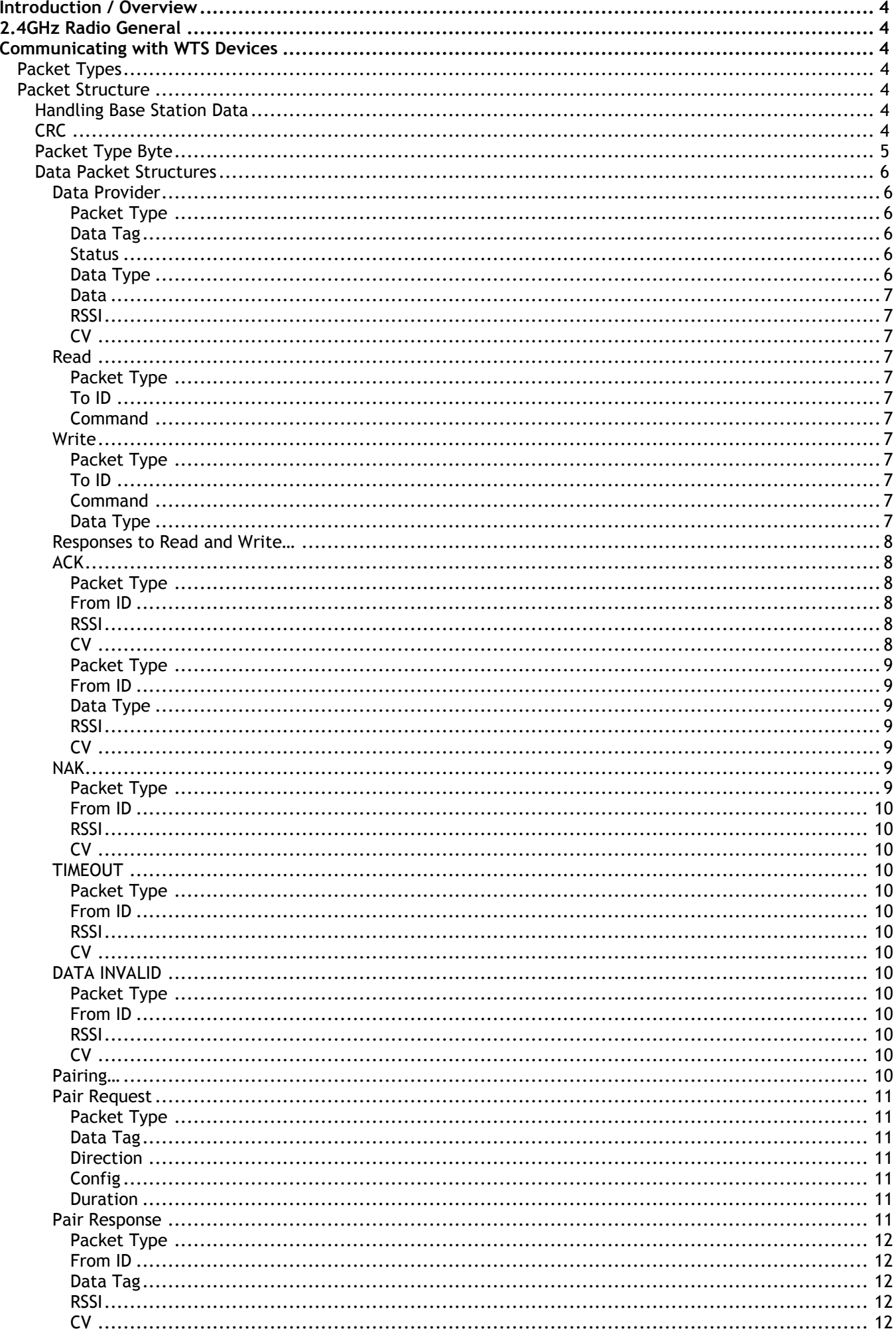

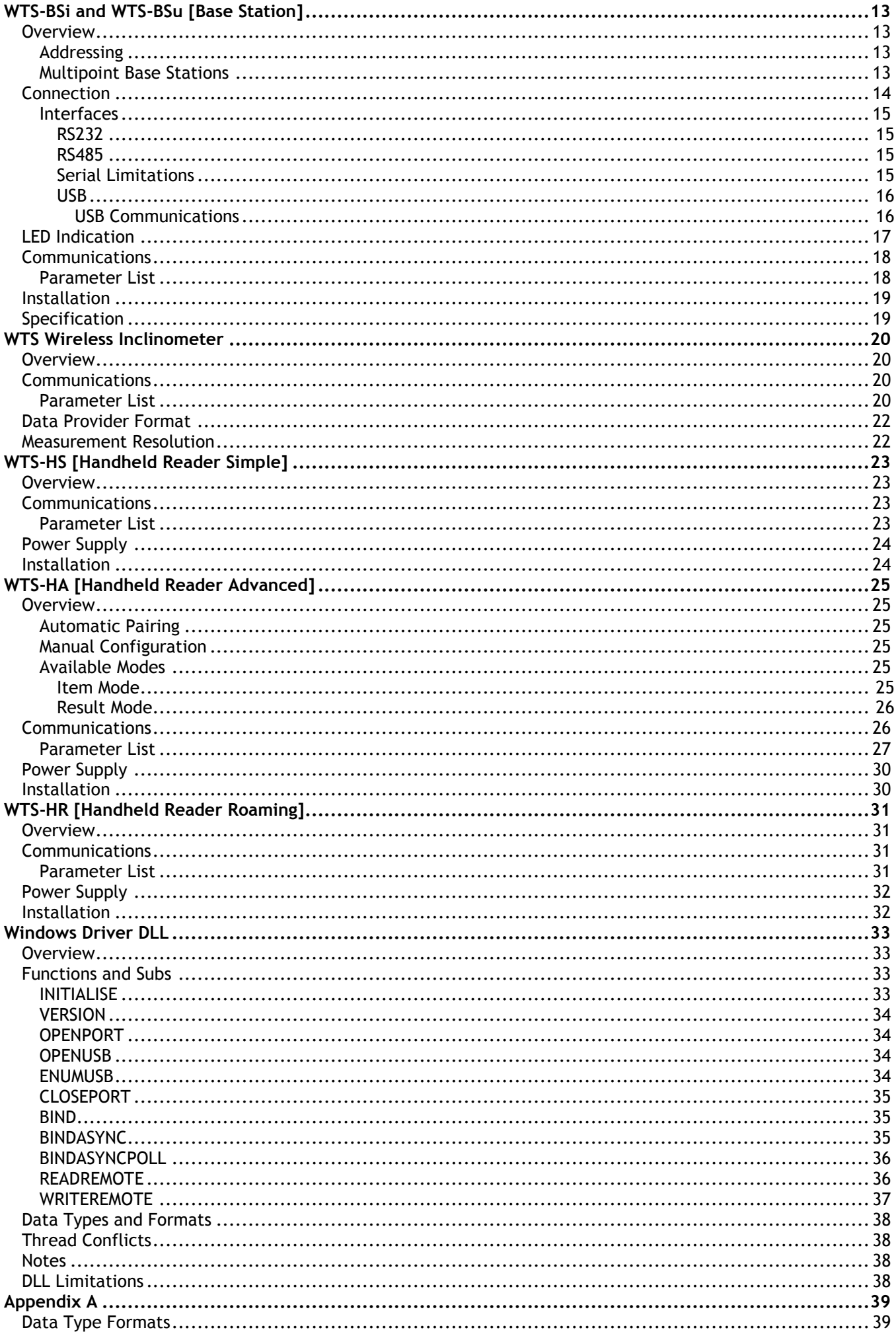

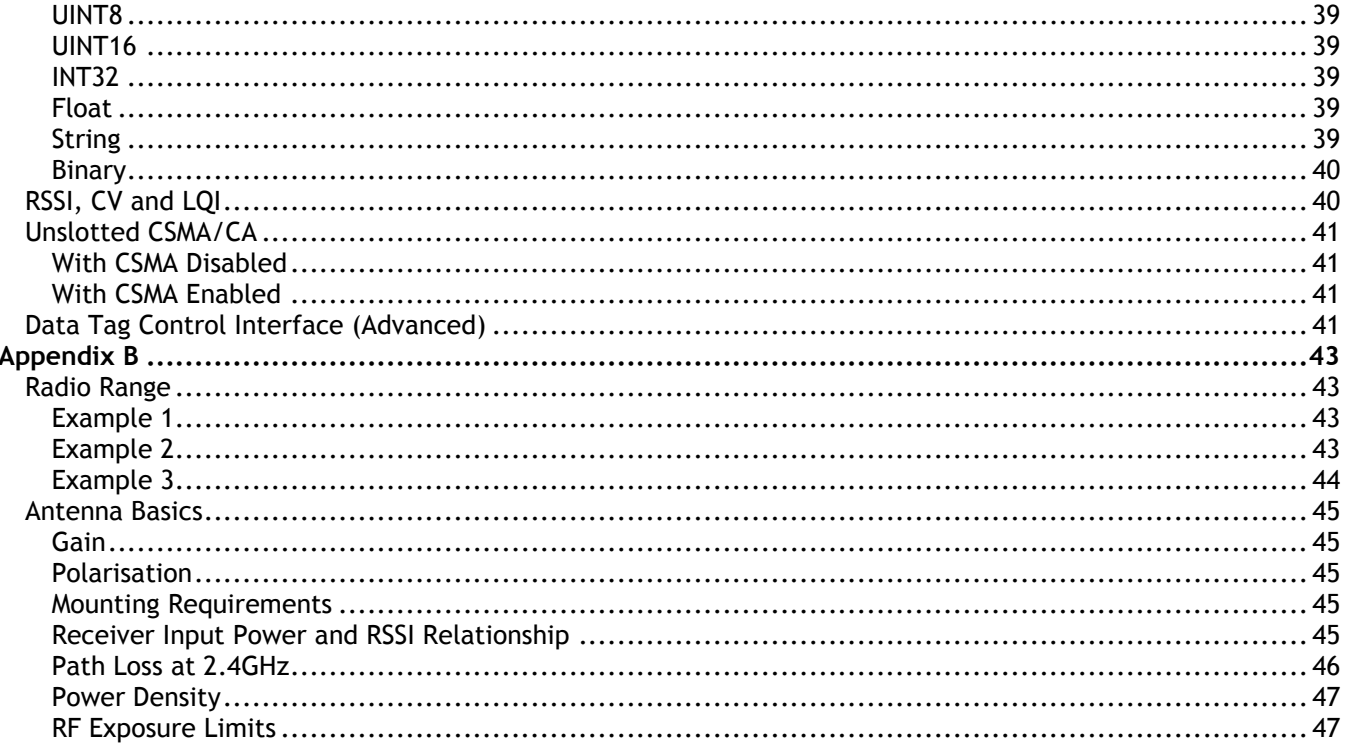

# *Introduction / Overview*

This manual contains advanced information on WTS telemetry range of devices. This includes more detailed information than supplied in the device manuals and also programming information.

To communicate with WTS devices a base station is required. Base stations will offer RS232, RS485 and USB interfaces.

Refer to the Base Station section **WTS-BSi and WTS-BSU** for details on connections and interfacing.

# *2.4GHz Radio General*

# *Communicating with WTS Devices*

To communicate with WTS devices a base station is required. Base stations offer RS232, RS485 and USB interfaces. In this section we will describe the interfaces and how data shall be sent to and retrieved from other WTS devices via the base station.

For details regarding device specific communications you will need to refer to the appropriate device section of the manual.

# *Packet Types*

There are several different packet types, which are used depending on the type of data carried. Read and Write packets are used to communicate with a device (When it is awake) and can read or write parameter values.

Some devices transmit data at regular intervals and this data does not need requesting.

Woken packets are received when a device is successfully woken.

# *Packet Structure*

All packets conform to the following structure. The Data Packet part changes depending on what packet is being transported.

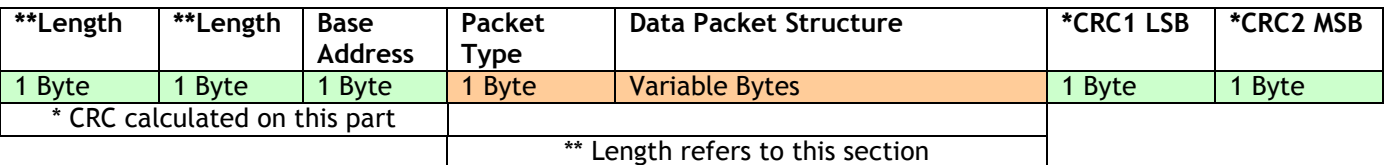

This **Transport Packet** is used to carry the **Data Packets** into and out of the target device via the base station.

#### **Where:**

- Length bytes are identical and contain the length of just the **Data Packet** section.
- The CRC bytes are CRC 16 values of all bytes from Length up to and including Data section.
- Base Address is the address of the base station used where multiple base stations are deployed. Base station addresses can range from 1 to 16 and is set by DIP switches on the base station. **NOTE:** The WTS-BSU is fixed at address 1.
- The Packet Type byte defines the packet type thus defining the Data Packet Structure. In received packets this byte also indicates Error, Low Battery and Broadcast status.

## *Handling Base Station Data*

The packets arriving at the base station serial or USB port are not hand shaken. Data may arrive as a partial packet or many packets may arrive together. Therefore the recommended best practice to handle data is to place arriving data into a circular buffer and to detect the packets from this buffer by looking for a length byte pair. Then look forward in the buffer at the CRC position (if the buffer contains enough bytes) and check whether the CRC is valid. If so you can extract and use the packet. If not then advance the start of the circular buffer until you find a matching byte pair then check for a valid CRC again.

## *CRC*

The CRC algorithm is identical to that used in Modbus communications and should be calculated for outgoing packets and checked on incoming packets. The following BASIC example is of a function that will calculate the CRC of a string and append the two CRC bytes to the end of the string

```
SUB GenerateCRC16(sTarget AS STRING)
     'reads from buffer
     DIM CRC AS LONG
     DIM LSB AS INTEGER
    DIM C AS LONG
     DIM D AS INTEGER
     DIM Res(1) AS BYTE
    CRC = 65535FOR C = 1 TO LEN(sTarget)
        'xor byte
       CRC = CRC XOR ASC(MID$ (sTarget, C, 1))FOR D = 1 TO 8
            'get lsb
           LSB = (CRC AND 1) = 1 'move right
           CRC = INT(CRC / 2) 'if LSB was 1 xor with polynomial
 IF LSB THEN CRC = CRC XOR (&HA001&)
        NEXT D
     NEXT C
     sTarget = sTarget & CHR$((CRC AND 255))
     sTarget = sTarget & CHR$(INT(CRC / 256))
END SUB
```
# *Packet Type Byte*

The Packet Type bytes indicates the type of packet and holds information regarding Error, Low Battery and Broadcast status of received packets.

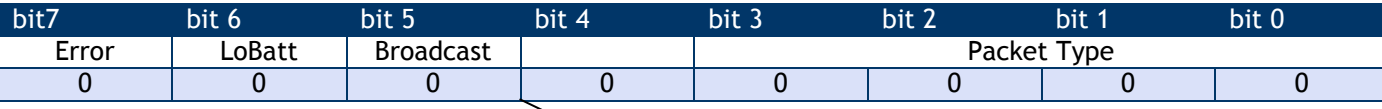

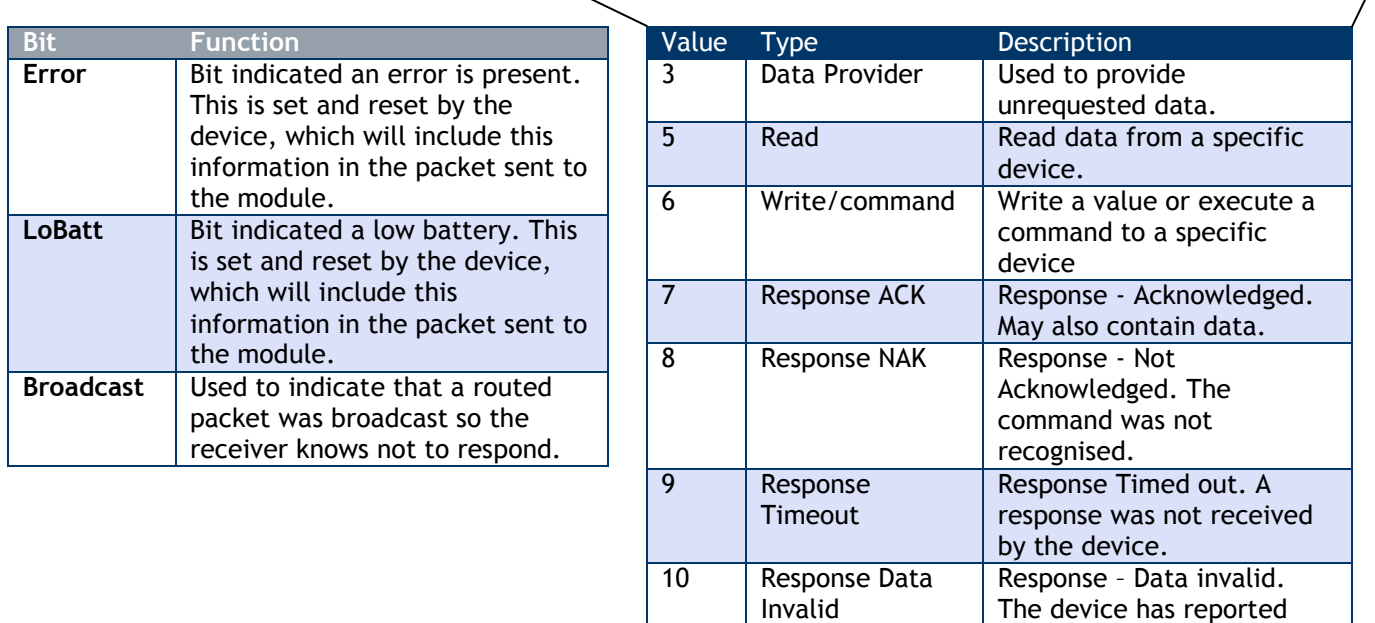

that the data in a Write was invalid or out of range.

## *Data Packet Structures*

The following structures show how the data is defined within the Data Packet Structure of the overall packet.

#### *Data Provider*

These packets are sent at intervals by some devices and contain data. There is no need to request these packets as they arrive automatically. If you have multiple base stations and these are within the range of the transmitting device the packets will arrive from each base station.

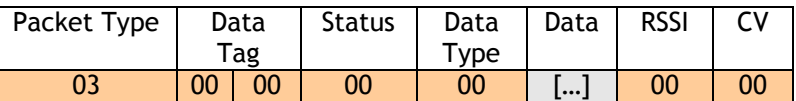

#### *Packet Type*

This is 0x3 hex (3 decimal) and may have higher bits set which indicate Error, Low Battery and Broadcast.

#### *Data Tag*

Every device that transmits **Data Provider** packets has a configurable 2 byte **Data Tag**. Devices that consume Data Provider Packets can be configured to look for specific Data Tags. The reason we use Data Tags and not just rely on a devices ID for identification is that in a working system multiple devices may be relying on data from a single device. If that device were ever replaced then its unique ID would change and therefore multiple devices would have to be reconfigured. By using a Data Tag we only need to change this tag on the replacement device and the rest of the system will work as required.

#### *Status*

The bit values in this byte are used to indicate certain things. Only two bits are allocated a global meaning. The rest are device specific and you will need to refer to the device manual for clarification.

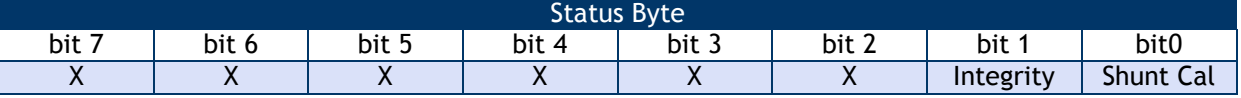

#### *Data Type*

This byte defines how the data is formatted in this packet and also indicates the best way to represent the data.

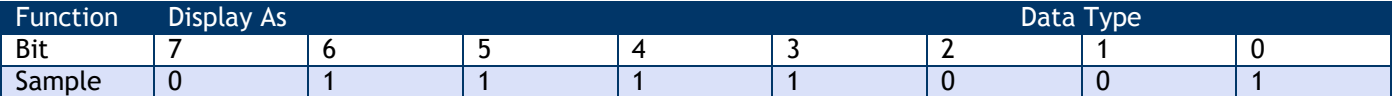

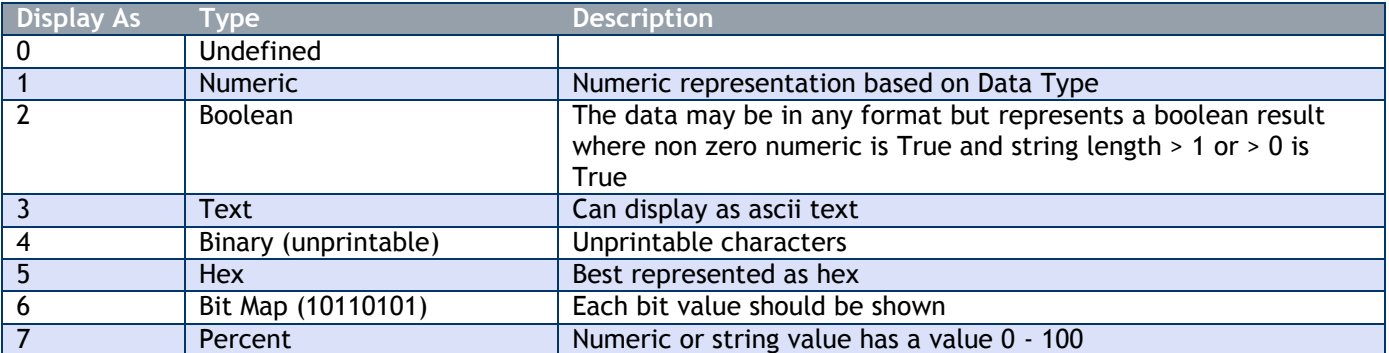

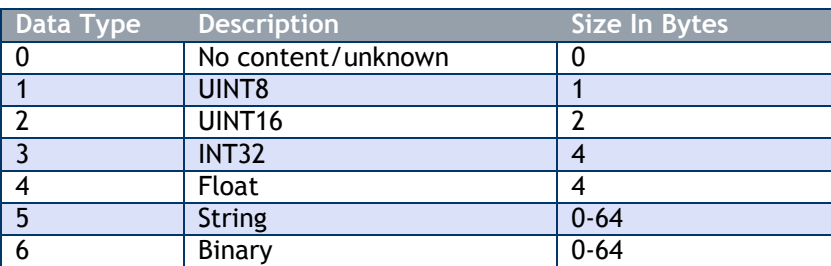

**NOTE:** See **Data Type Formats** in **Appendix A**

The Display As bits should be used where possible as this can help in presenting the data for display purposes.

## *Data*

This will be of variable length and will depend on the data type.

*RSSI*

This indicates the signal strength that this packet was received at. See **RSSI & CV** in **Appendix A**.

#### *CV*

This indicates correlation value which equates to the quality of the signal when this packet was received. See **RSSI & CV** in **Appendix A**.

See Advanced Data Provider Interface in

#### *Read*

The read packets are used to read parameters from a remote device or the base station itself. To talk to the base station just use the base station ID.

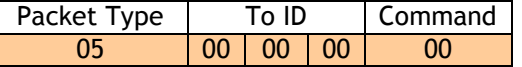

#### *Packet Type*

This is 0x5 hex (5 decimal).

#### *To ID*

This is the ID of the device to read from (MSB first).

#### *Command*

The command number of the parameter you want to read. You will need to refer to the device manual for this information.

#### *Write*

The write packet is used to write parameter values to a device or execute commands.

You can write any supported data format to any other data format parameter but some formats are not very suitable. i.e. You can write an INT32 formatted value to a parameter that is just a UINT8 but if the value exceeds either the target data type limits or any other bounded limits imposed by the device you will receive an INVALID\_DATA response.

When executing a command you do not need any data so it is usual to specify the data type as No Content (zero) and not include any data.

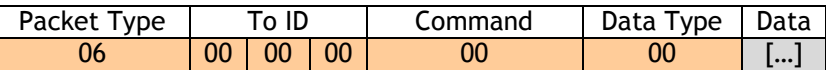

#### *Packet Type*

This is 0x6 hex (6 decimal).

#### *To ID*

This is the ID of the device to write to from (MSB first). You can use the broadcast ID here of 0xFFFFFF (255 decimal for each of the To ID bytes) but be careful as this will write the value to all devices on the same channel and encryption key. You may have mixed device types so command numbers between devices may be different. Use broadcast with care.

#### *Command*

The command number of the parameter you want to write to. You will need to refer to the device manual for this information.

#### *Data Type*

Specify the data type of the data you are sending. Data types are as follows:

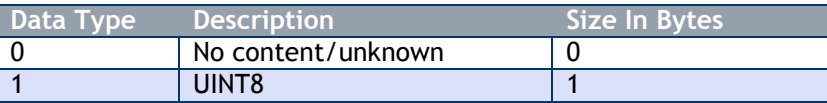

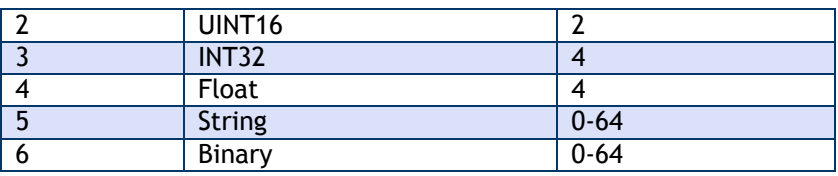

**NOTE:** See **Data Type Formats** in **Appendix A**

#### *Responses to Read and Write…*

The response to either a read or write can be as follows: Responses to Read: ACK, NAK, TIMEOUT Responses to Write: ACK, NAK, TIMEOUT, DATAINVALID

# *ACK*

If the ACK response is for a write then it will not contain data:

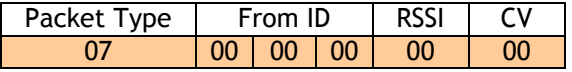

#### *Packet Type*

This is 0x7 hex (7 decimal) and may have higher bits set which indicate Error, Low Battery and Broadcast.

### *From ID*

This contains the ID of the device that sent the packet.

# *RSSI*

This indicates the signal strength that this packet was received at. See **RSSI & CV** in **Appendix A**.

#### *CV*

This indicates correlation value which equates to the quality of the signal when this packet was received. See **RSSI & CV** in **Appendix A**

If the ACK is in response to a READ then it will contain data:

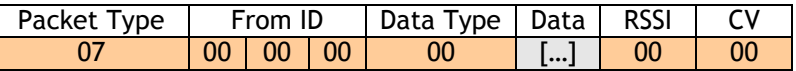

## *Packet Type*

This is 0x7 hex (7 decimal) and may have higher bits set which indicate Error, Low Battery and Broadcast.

#### *From ID*

This contains the ID of the device that sent the packet.

#### *Data Type*

This byte defines how the data is formatted in this packet and also indicates the best way to represent the data.

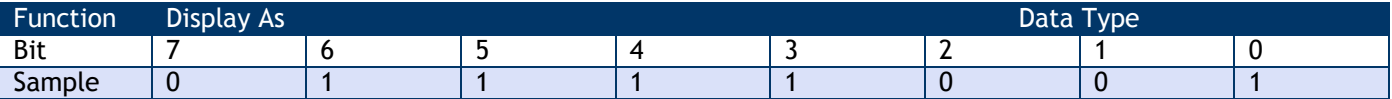

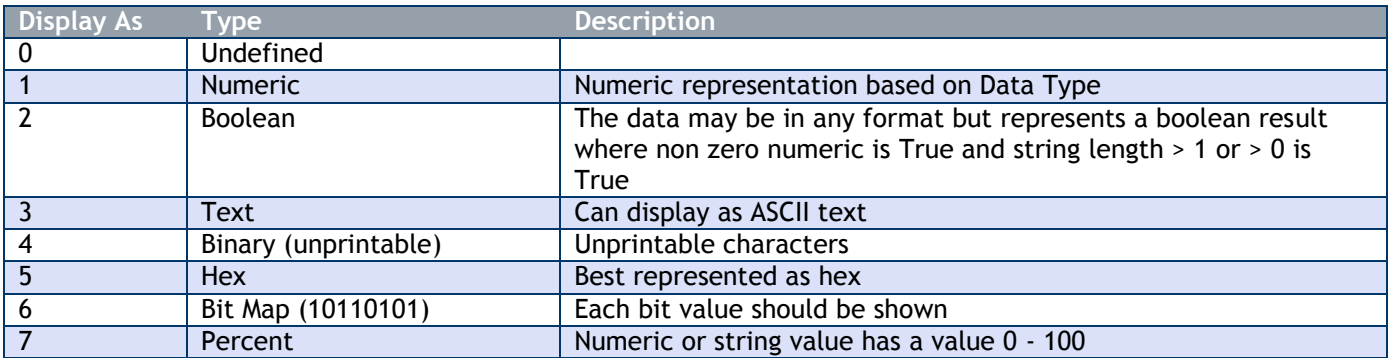

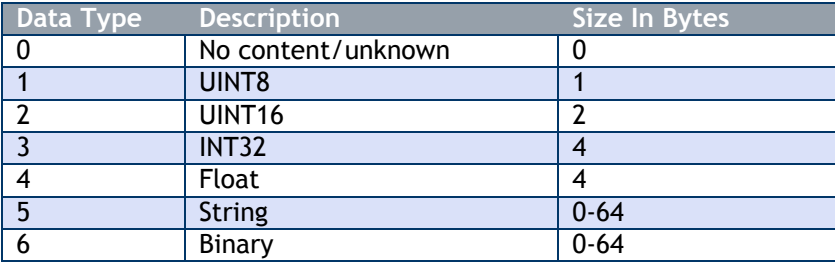

**NOTE:** See **Data Type Formats** in **Appendix A**

#### *RSSI*

This indicates the signal strength that this packet was received at. See **RSSI & CV** in **Appendix A**.

#### *CV*

This indicates correlation value, which equates to the quality of the signal when this packet was received. See **RSSI & CV** in **Appendix A**

## *NAK*

This packet is returned if the device receiving the read or write does not recognize the command number.

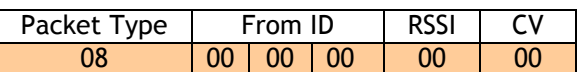

#### *Packet Type*

This is 0x8 hex (8 decimal) and may have higher bits set which indicate Error, Low Battery and Broadcast.

## *From ID*

This contains the ID of the device that sent the packet.

#### *RSSI*

This indicates the signal strength that this packet was received at. See **RSSI & CV** in **Appendix A**.

#### *CV*

This indicates correlation value, which equates to the quality of the signal when this packet was received. See **RSSI & CV** in **Appendix A**

#### *TIMEOUT*

This packet is returned if the device does not respond.

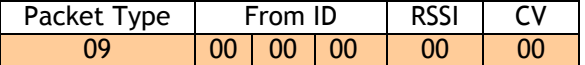

#### *Packet Type*

This is 0x9 hex (9 decimal) and may have higher bits set which indicate Error, Low Battery and Broadcast.

#### *From ID*

This contains the ID of the device that sent the packet.

#### *RSSI*

This indicates the signal strength that this packet was received at. See **RSSI & CV** in **Appendix A**.

#### *CV*

This indicates correlation value, which equates to the quality of the signal when this packet was received. See **RSSI & CV** in **Appendix A**

#### *DATA INVALID*

This packet is returned if the device has been written to and the data written is invalid.

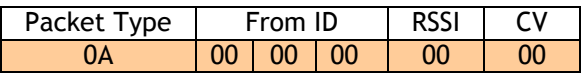

#### *Packet Type*

This is 0xA hex (10 decimal) and may have higher bits set which indicate Error, Low Battery and Broadcast.

#### *From ID*

This contains the ID of the device that sent the packet.

#### *RSSI*

This indicates the signal strength that this packet was received at. See **RSSI & CV** in **Appendix A**.

## *CV*

This indicates correlation value, which equates to the quality of the signal when this packet was received. See **RSSI & CV** in **Appendix A**

#### *Pairing…*

Pairing is a method of communicating between two devices so that they configure themselves to one or another's radio settings and enables them to identify each other by means of ID and default Data Tag. Additionally the pairing mechanism can pause a device from performing its default behaviour as some devices operate in a low power mode where they are mostly asleep. This makes communications impossible so the pairing process stops the low power behaviour.

The pairing process is usually initiated by one device (a handheld for example or PC software using a base station) and this enters pairing master mode and is ready to pair for a user defined time period.

Next the other device is put into its pair mode at which time it negotiates with the other device and they will decide on what to do based on their function. Devices are normally put into pair mode by power cycling them. Please refer to the device documentation.

For the scope of this document we are concerned with manually controlling the pairing using a base station. You would use pairing for the following reasons:

- You have a device whose communications settings are unknown.<br>■ You want to connect to a device that operates in low power moc
- You want to connect to a device that operates in low power mode and is mostly asleep.
- **The device you want to talk to may have a normal operational function that you want pausing while you** configure it.
- You just want to change the communications settings of a device to match it to a base station settings.

#### *Pair Request*

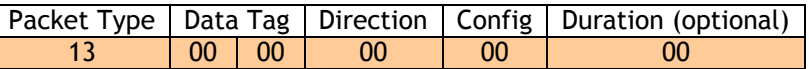

#### *Packet Type*

This is 0x13 hex (19 decimal).

#### *Data Tag*

You need to supply a Data Tag, which may be useable by the device to which you are pairing. Usually from a base station this is not required and can be set to 0x00, 0x00.

This is present as the same mechanism is used when two devices pair together and in that case they will each want to give the other their default Data Tag.

#### *Direction*

The value of this byte determines whether the remote device radio settings are configured to match the base station or if the base station is changed to match the remote device. Both the Channel and the encryption key are matched once pairing has completed.

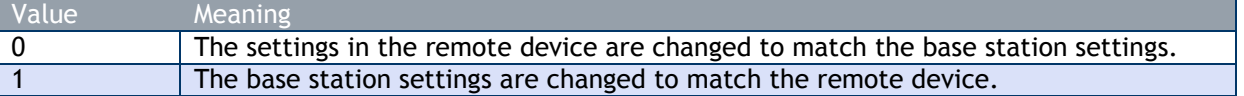

#### *Config*

The value of this byte determines whether the remote device will enter configuration mode, which will inhibit any low power operation, transmission of data provider packets and the ability to enter deep sleep mode. This mode is required otherwise communication whilst configuring could be very poor or impossible.

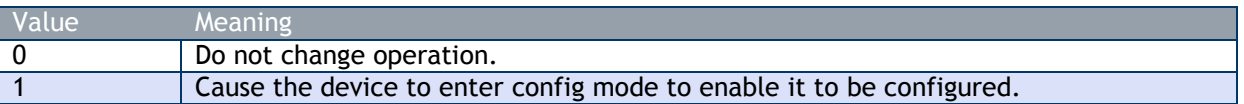

NOTE: after pairing with a device and using the **Config** option it is recommended that the device be power cycled after so that it resumes its normal operation.

#### *Duration*

The value of this byte determines whether the base station will be in pair mode for the default time of 5 seconds or whether to use the user defined duration in seconds.

To use the default just omit this byte. If this byte is present its ASCII value will be used to determine how long it will be in pairing mode.

NOTE: While in pairing mode the base station will not operate as normal.

If the remote device enters its own pair mode (non master) then the communications negotiations will take place and the device may come out of any low power modes and a response will be sent to the base station.

#### *Pair Response*

This packet will arrive at the base station if another device enters pair mode while the base station is waiting to pair. Once this packet has arrived the base station will be free to talk to the device. It can also determine the device ID and Default Data Tag if it needs this information.

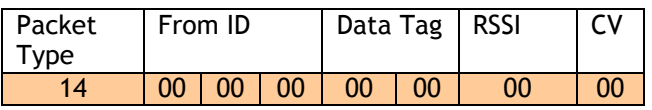

#### *Packet Type*

This is 0x14 hex (20 decimal) and may have higher bits set which indicate Error, Low Battery and Broadcast.

#### *From ID*

This contains the ID of the device that paired.

#### *Data Tag*

This contains the default Data Tag of the paired device.

#### *RSSI*

This indicates the signal strength that this packet was received at. See **RSSI & CV** in **Appendix A**.

#### *CV*

This indicates correlation value, which equates to the quality of the signal when this packet was received. See **RSSI & CV** in **Appendix A**

NOTE: After configuration or calibration you should power cycle the paired device to return it to normal operation.

# *WTS-BSi and WTS-BSu [Base Station]*

## *Overview*

These devices are base stations and interface between the radio and a physical interface for a connection to a PC, PLC or other device.

#### *Addressing*

Usually only a single base station is required in a telemetry installation. If a telemetry device is outside the range of the base station a repeater may be deployed.

Some complex topologies may only be realized by using multiple base stations, which may require changes to the **Address** switches. See Multipoint Base Station Section.

#### *Multipoint Base Stations*

Sometimes more than one base station is required in a system. This may simply be a central PC with two base stations wired off in opposite directions.

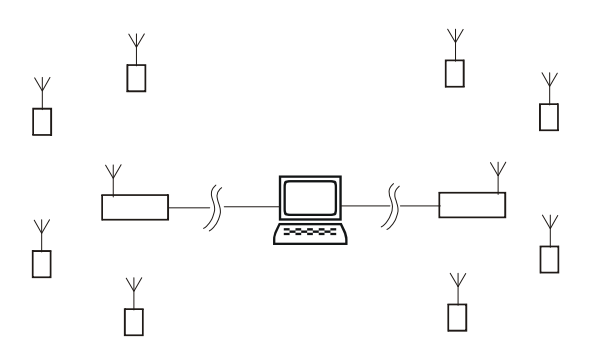

Where one base station handles devices on the left and the other those on the right.

Multiple base stations allow flexibility in routing requests from a PC as each time a packet is sent to a base station it is targeted to a particular base station **Address**. When a packet arrives back at a PC it contains the **Address** of the base station that routed it.

If a base station is the only one connected to a particular serial port then every base station can have **Address** 1 as the PC will send packets to a particular port to select which base station handles a packet, likewise packets arriving back at the PC will be identified by the port that they arrive on.

RS232 devices can only be connected one at time anyway but RS485 allows multiple devices on the same bus. This is where the **Addressing** is vital as it is this that distinguishes between base stations.

When using USB base stations you may only ever have one WTS-BSu connected to a PC at any time. Using WTS-BSi will allow multiple USB base stations to be connected to single PC. Unique **Addresses** are again required in this instance.

Note that broadcast packets can be received by multiple base stations so packets may appear duplicated at the PC end.

It is also possible for the PC to route a packet through all connected base stations by **Addressing** a packet to Address 0.

NOTE: Although it is possible to connect multiple USB base stations to a PC the **T24drv.dll** driver supplied only supports one Base Station **Addressed** as 1.

So when using a WTS-BSi which supports USB but also has a DIP switch to allow **Address** setting the **Address** must be set to 1. The WTS-BSu devices are manufactured with a fixed **Address** of 1.

# *Connection*

The interface can be selected from the DIP switches SW1 as can baud rates for serial interfaces and the Address of the base station.

#### **SW1 Settings (WTS-BSi only)**

Switch positions 1 to 4 select the base station **Address**. This should normally be 1.

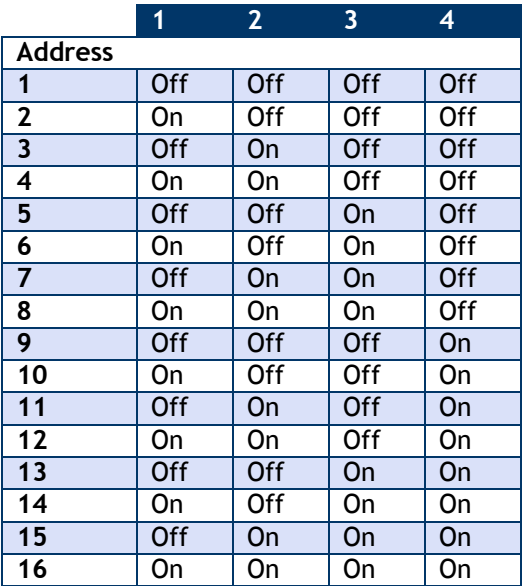

Switch positions 5 to 7 set whether serial or USB is used. If USB is not selected then the chosen switch settings control the baud rate for the serial interface. Whether the serial interface is RS485 or RS232 is selected by switch position 8.

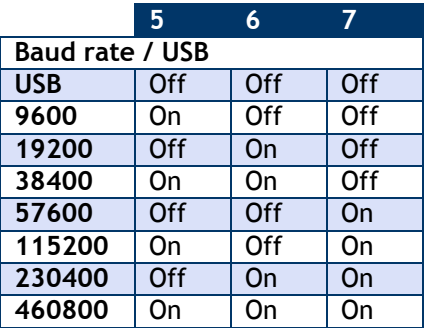

#### **NOTE:**

A baud rate of 9600 (and in some cases 19200) is not suitable for 2 way communication with remote devices as it is too slow and causes timeouts. This baud rate has been included to enable the base station to be connected to a 9600 baud device to allow low rate Data Provider packets to be received.

At any rate below 230400 is may be possible to lose packets at high data rates as the serial cannot keep pace with the radio transmissions.

If USB is not selected as the interface (Switch positions 5 to 7) then this switch position selects whether the serial interface is RS232 or RS485.

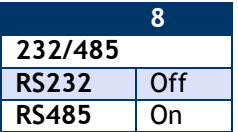

# *Interfaces*

#### *RS232*

The RS232 interface uses TX, RX and GND to connect to a PC, PLC etc and uses standard RS232 voltage levels.

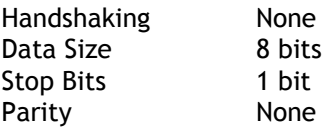

The baud rate can be selected by setting the DIP switches stated above. NOTE: the base station will require power cycling to utilise a baud rate change.

#### **Example connection to a PC 9 way D serial connector.**

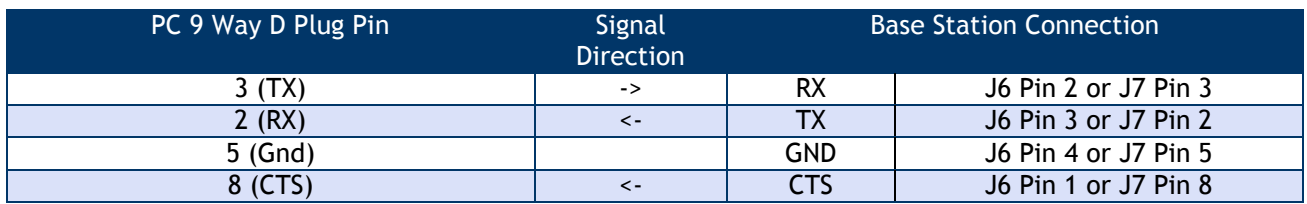

#### *RS485*

The RS485 interface (This is a 2 wire 485 interface and will not work with 4 wire 485 buses) uses TX, RX and GND to connect to a PC, PLC etc and uses standard RS485 voltage levels.

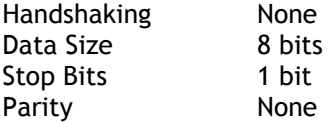

The baud rate can be selected by setting the DIP switches stated above. NOTE: the base station will require power cycling to utilise a baud rate change.

#### **Example connection**

Depending on the RS485 interface or hardware the connections vary and are not standard therefore we can only show the connections to the base station. You must refer to the user manual regarding your RS485 connection to ascertain the correct connections.

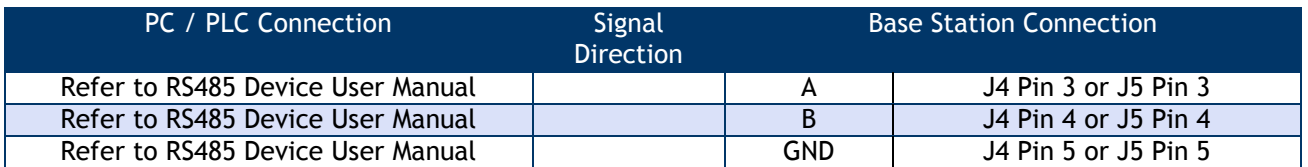

**NOTE**: There are two connectors for RS485, J4 and J5. This is to facilitate easy daisy chaining of devices if required.

#### *Serial Limitations*

- When using RS232 or RS485 you should use the fastest baud rate possible. At lower rates data can be lost because it can arrive from the radio faster than the base station can send it serially.
- At 9600 baud you will experience communications problems when configuring devices. This baud rate is too slow for anything other than monitoring data provider packets from devices and even then these should be at a low rate (around 20 per second). The slow baud rates are provided to get low rate data into older systems.
- RS485 is a bus master system and is not ideally suited to full communications with devices when multiple devices are providing data. This is fine for the normal operation of data acquisition but it is recommended that only the device to be configured is active during configuration.

### *USB*

Connection to the base station will be either a captive USB cable (WTS-BSu) or a USB socket B for connection using a standard USB A-B cable (WTS-BSi). There is an optional cable assembly for the WTS-BSi to provide for a USB connection while the device is still fitted to the ABS case.

To communicate with the base station the connected device must use the USB HID Device Class and support USB 2.0 full speed interface (12mbits).

The USB connection will also power the base station.

#### *USB Communications*

Using the supplied **T24drv.dll** driver is the easiest way to communicate with the base station. However, if you want to write your own communications software you will need the following information:

Vendor ID: 6017 (0x1781 hex)

Product ID: 2980 (0xBA4 hex)

Incoming packets are read from report 0 and contain 64 bytes of data. There will always be 64 bytes even if there are only a few bytes of valid data. These bytes will need placing into a buffer and your software will need to detect and extract complete packets.

Outgoing data is written to report 0 and must always contain 64 bytes of data. Any unused bytes should be set to zero.

Please note that 65 bytes of data are actually sent and received but the first byte indicates the report number so this is always zero.

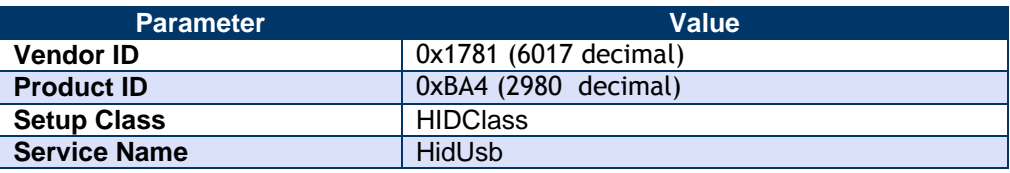

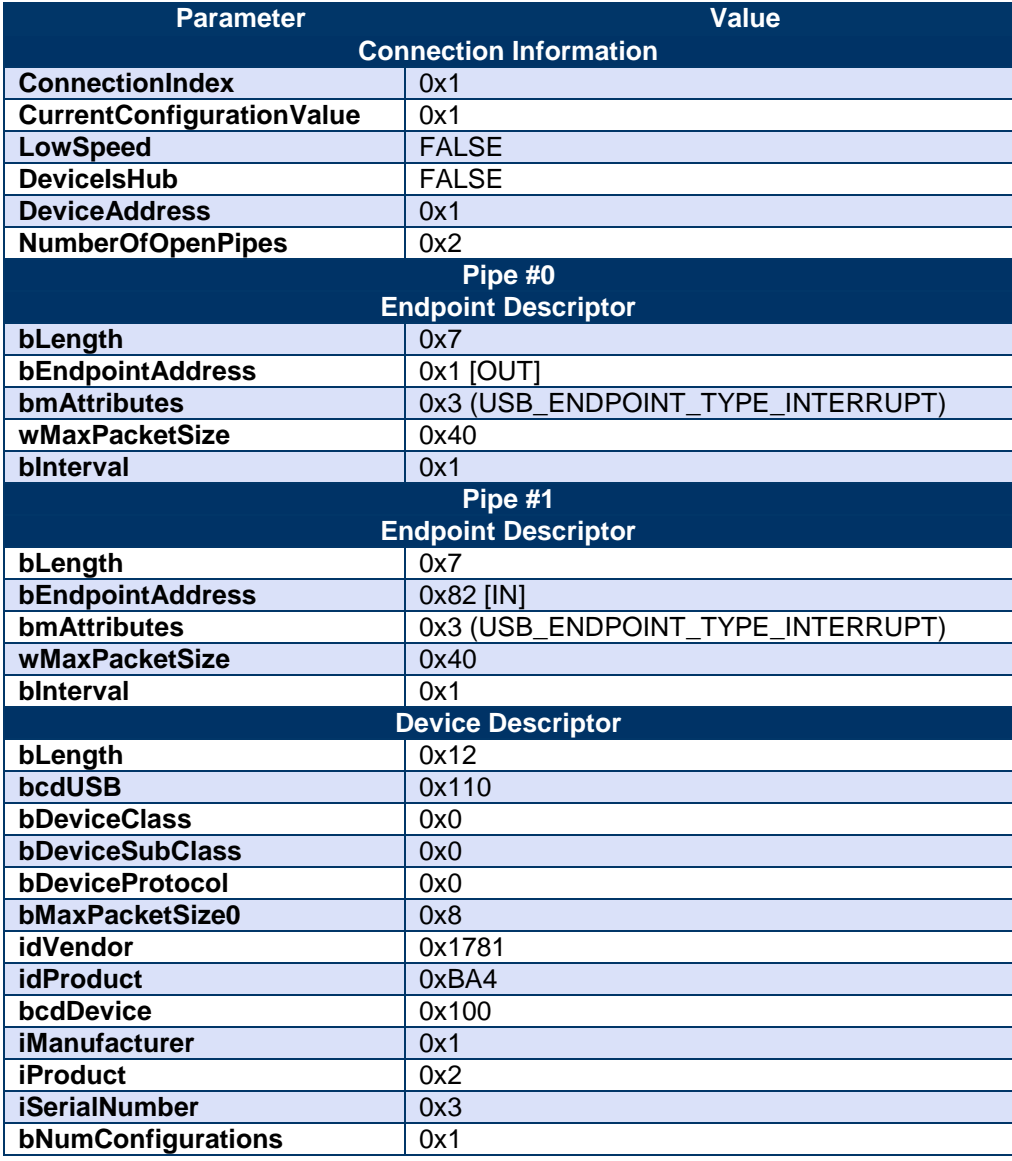

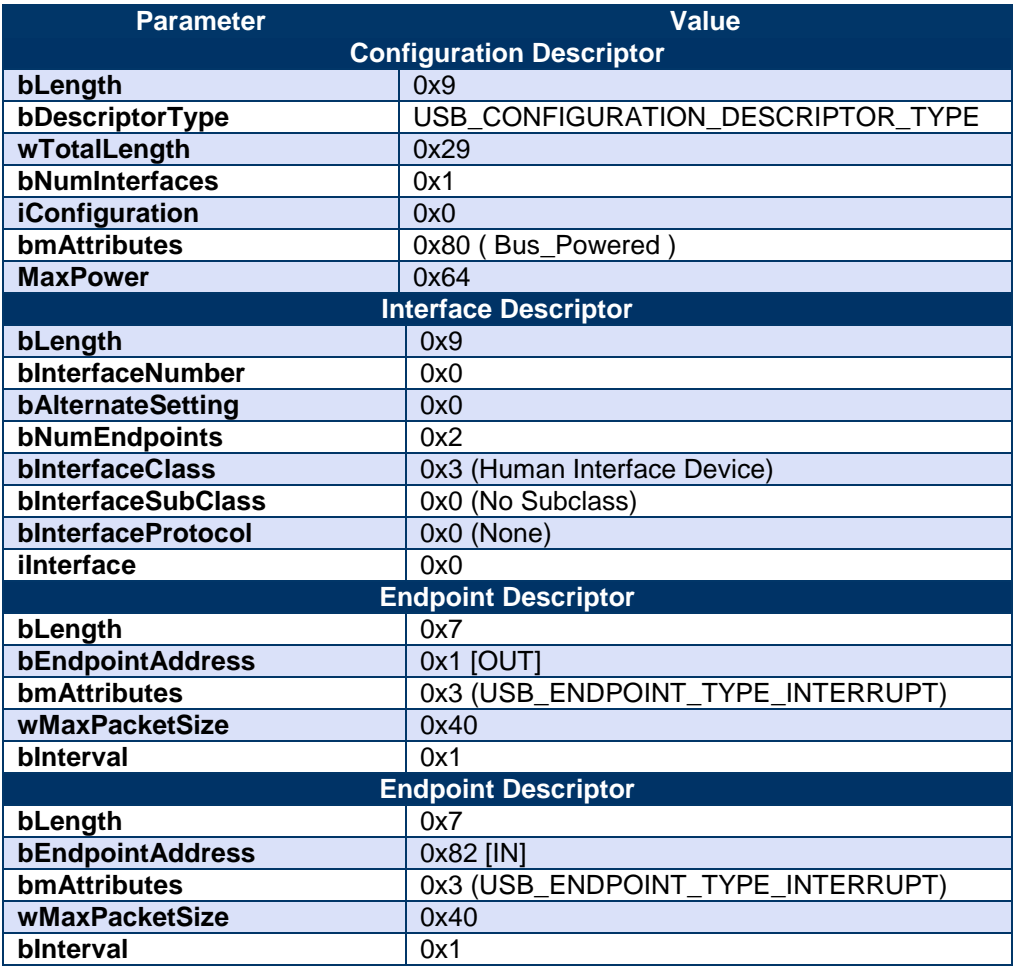

**NOTE:** If you do not want to use the supplied communications DLL (T24drv.dll) you may be interested in the following:

We have successfully tested Easy HID, which supplies the mcHID.dll, which is a great generic way of connecting to HID devices. This library is free and was written to ease both the programming of PIC devices and create sample code for VB, Delphi and Visual C++.

The USB interface has also been successfully used with Windows CE but we do not supply any drivers for this operating system.

# *LED Indication*

Two LEDS indicate Power/Mode and Activity.

The red LED indicates mode and should flash at a 2Hz rate. If any errors are detected with the radio then the LED will remain lit.

The green LED flashes once for each packet received or transmitted via radio, USB or serial.

# *Communications*

To configure the base station, you will use the Read and Write mechanisms described in the **Data Packet Structures** section to read and write parameters and execute commands.

The base station may also be receiving packets from other devices. These will be Data Provider Packets and these may arrive at any time.

# *Parameter List*

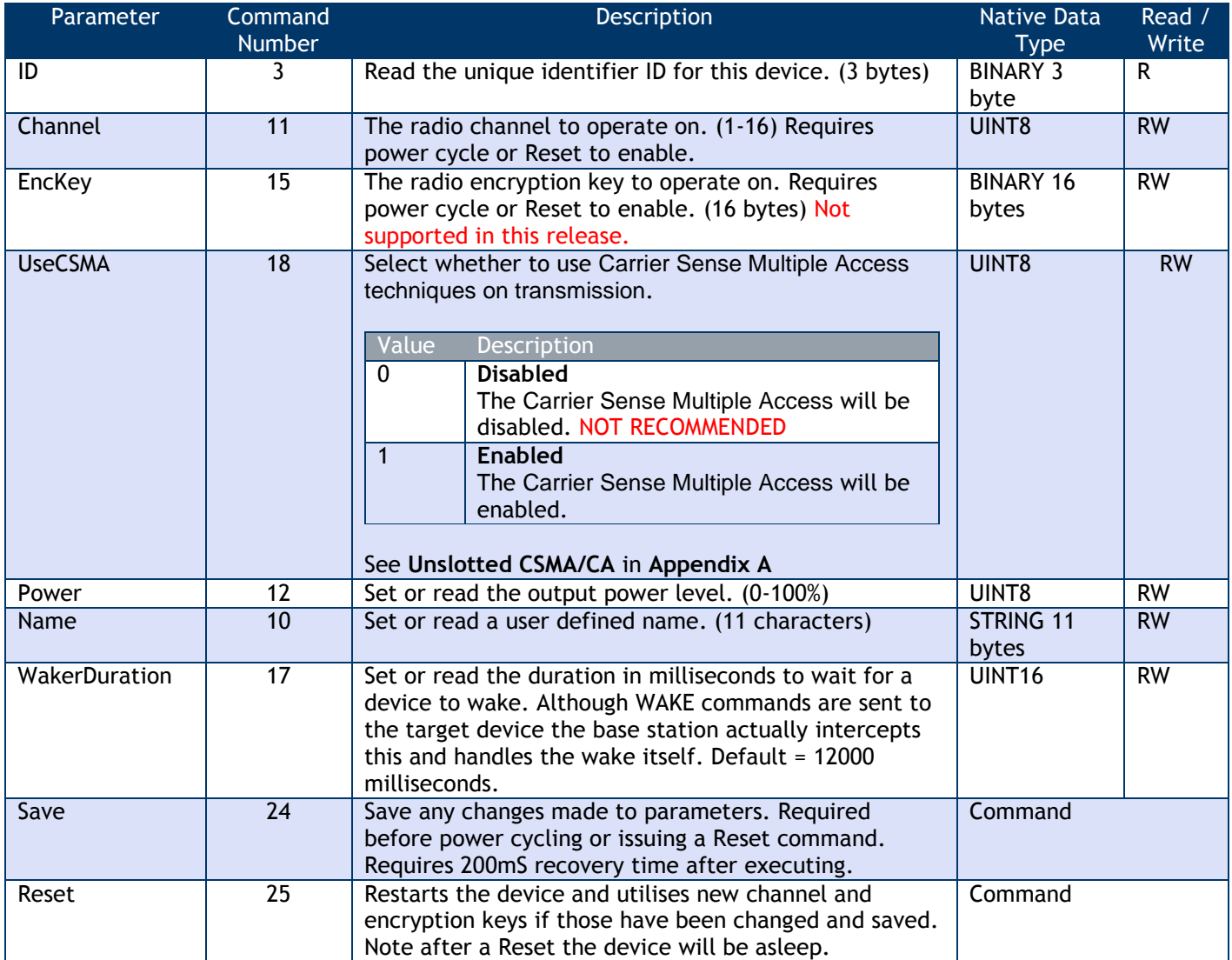

NOTE: All changes require a SAVE command to enable them to survive through power cycle or RESET command.

# *Installation*

The base WTS-BSi should be mounted horizontally on a wall or ceiling so that the side face containing the PCB antenna faces the general direction of the target devices.

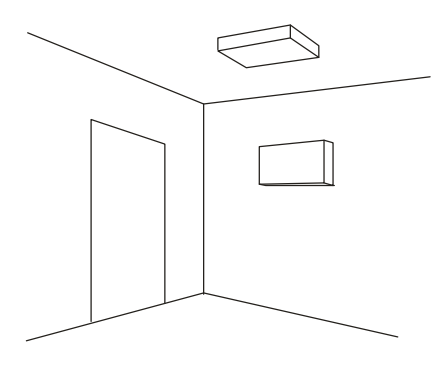

The WTS-BSu should also be positioned to present itself to the other radios in a 'landscape' aspect.

# *Specification*

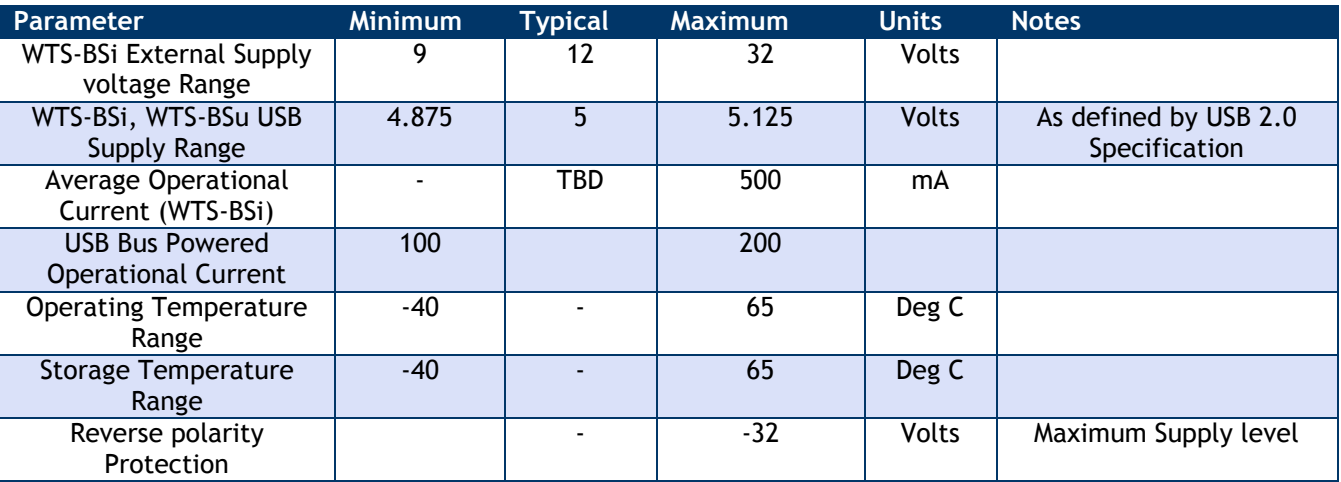

# *WTS Wireless Inclinometer*

# *Overview*

The WTS-n-nn is a " sine of angle" acquisition module. This allows wireless remote viewing of " sine of angle" information using 2.4GHz radio and periodically transmits it.

Between transmissions the device is optionally in a power saving sleep mode to conserve batteries.

# *Communications*

To configure the device you will use the Read and Write mechanisms described in the **Data Packet Structures** section to read and write parameters and execute commands.

# *Parameter List*

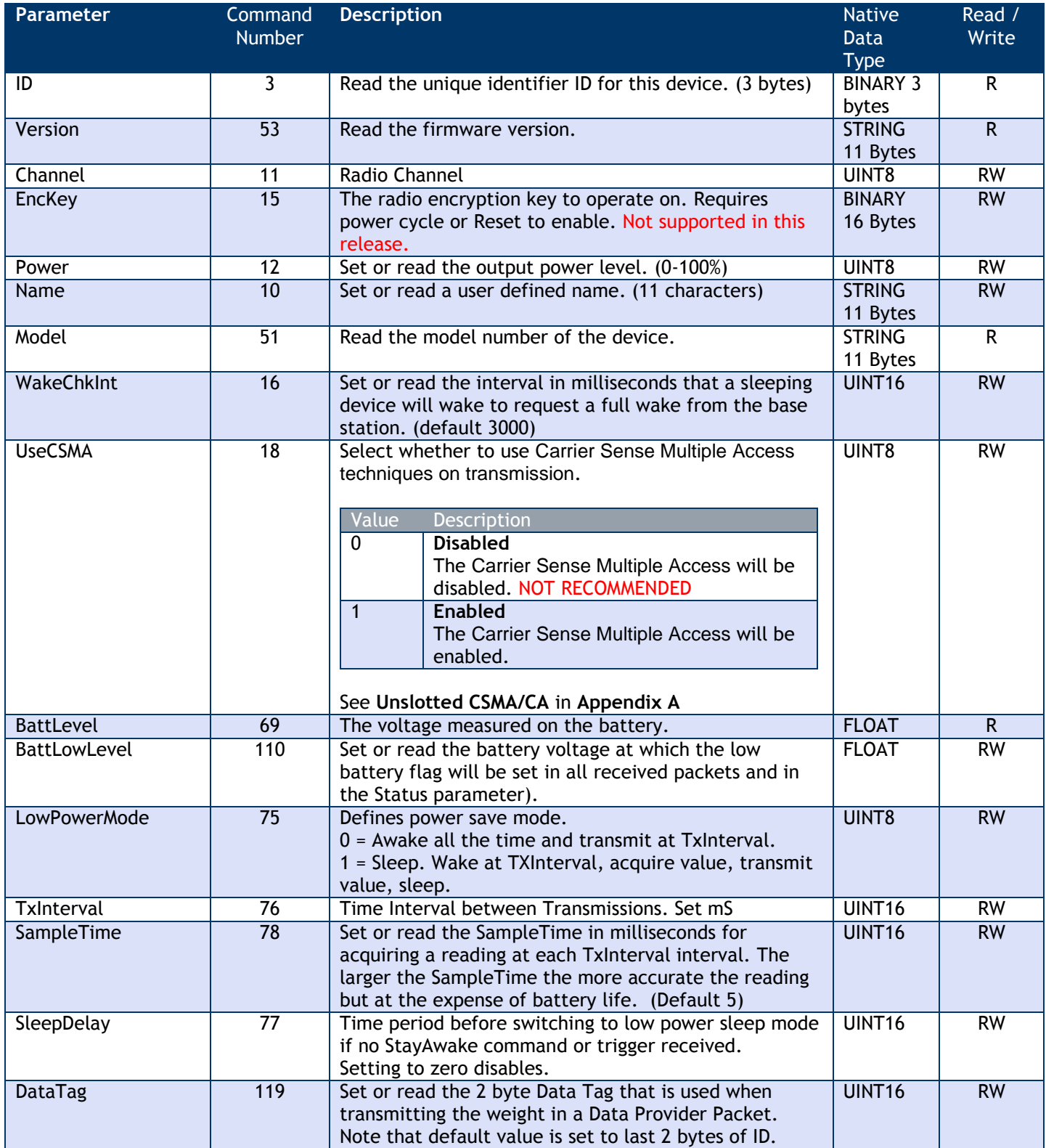

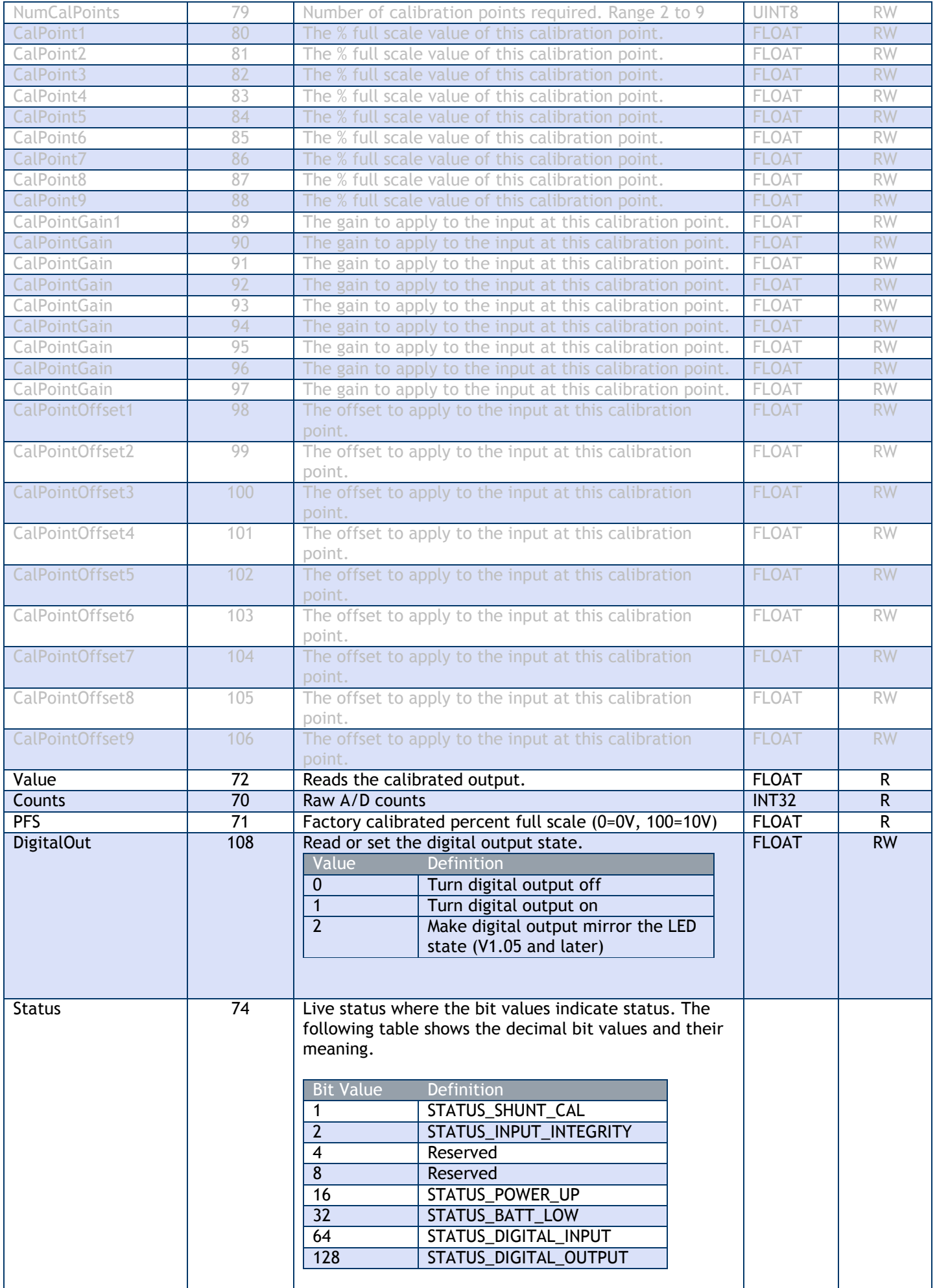

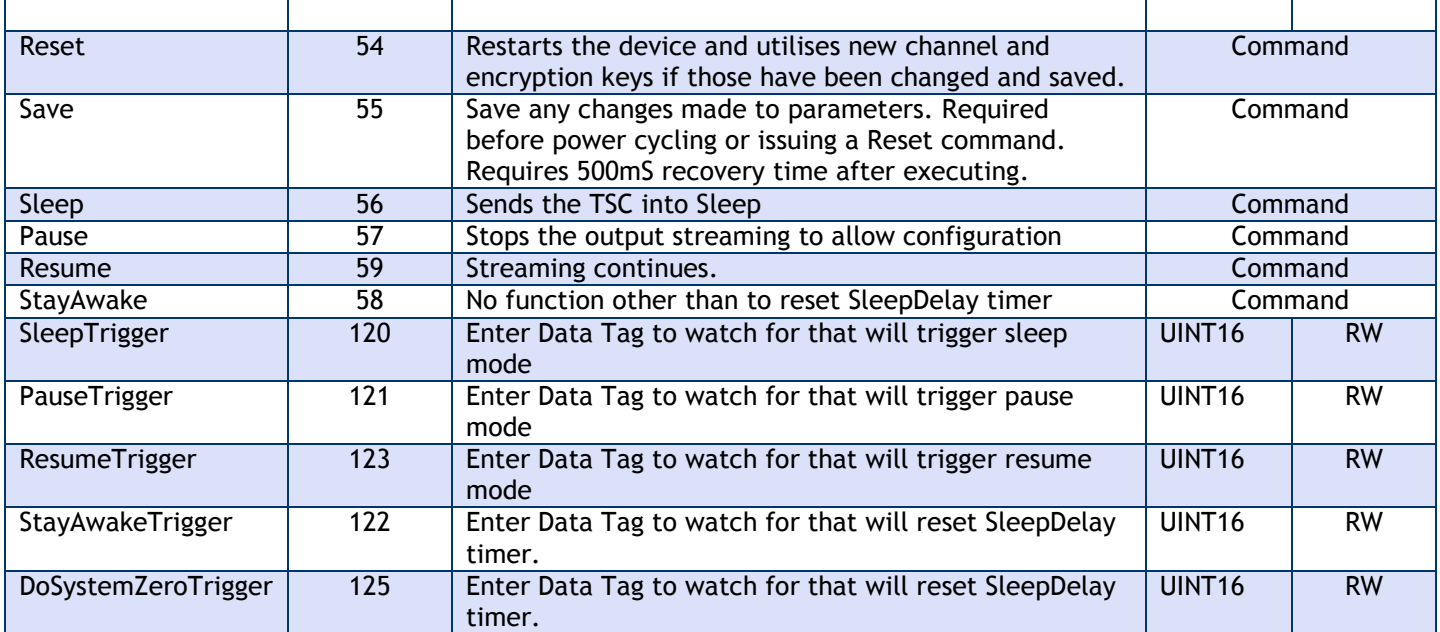

NOTE: All changes require a SAVE command to enable them to survive through power cycle or RESET command.

# **Parameters in grey are for factory calibration only - any changes will invalidate calibration and warranty**

# *Data Provider Format*

At every TXInterval a Data Provider packet is transmitted that holds 1 value in FLOAT format (See Appendix A).

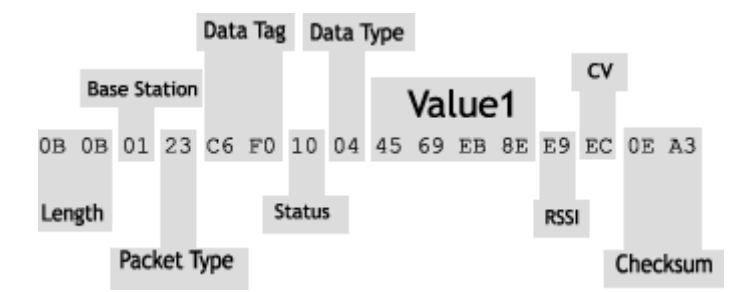

# *Measurement Resolution*

The noise free resolution is dependent on the Sample Time (SampleTime)

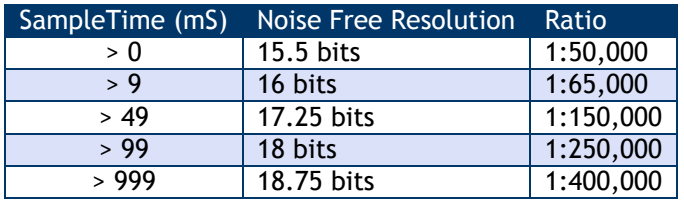

# *WTS-HS [Handheld Reader Simple]*

# *Overview*

The WTS-HS captures Data Provider data and displays it. The WTS-HS also performs the function of waking the remote device when it is turned on and sending it to deep sleep mode when it is turned off. If no buttons are pressed on the WTS-HS it will turn off after 5 minutes.

# *Communications*

To configure the device you will use the Read and Write mechanisms described in the **Data Packet Structures** section to read and write parameters and execute commands.

## *Parameter List*

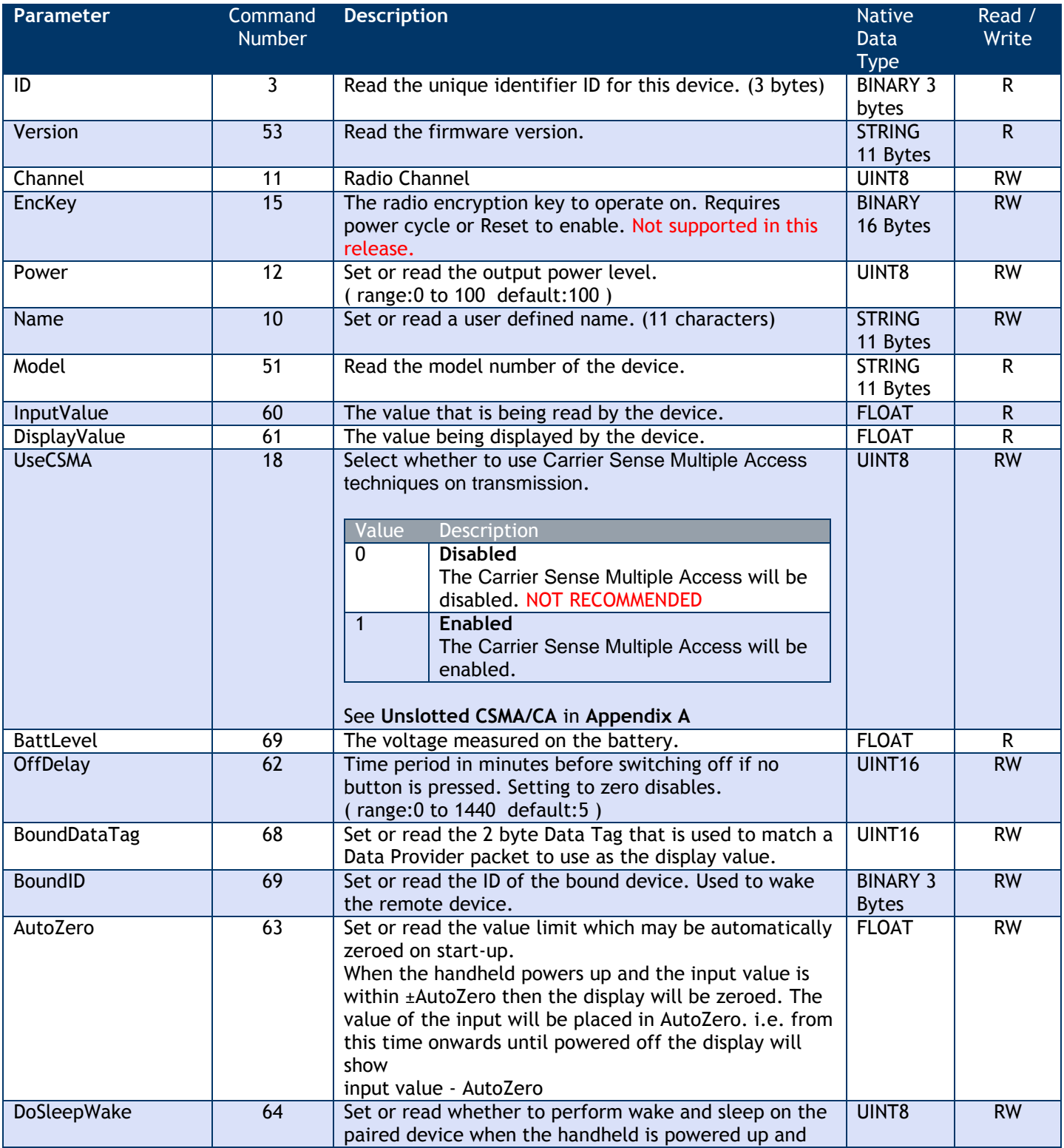

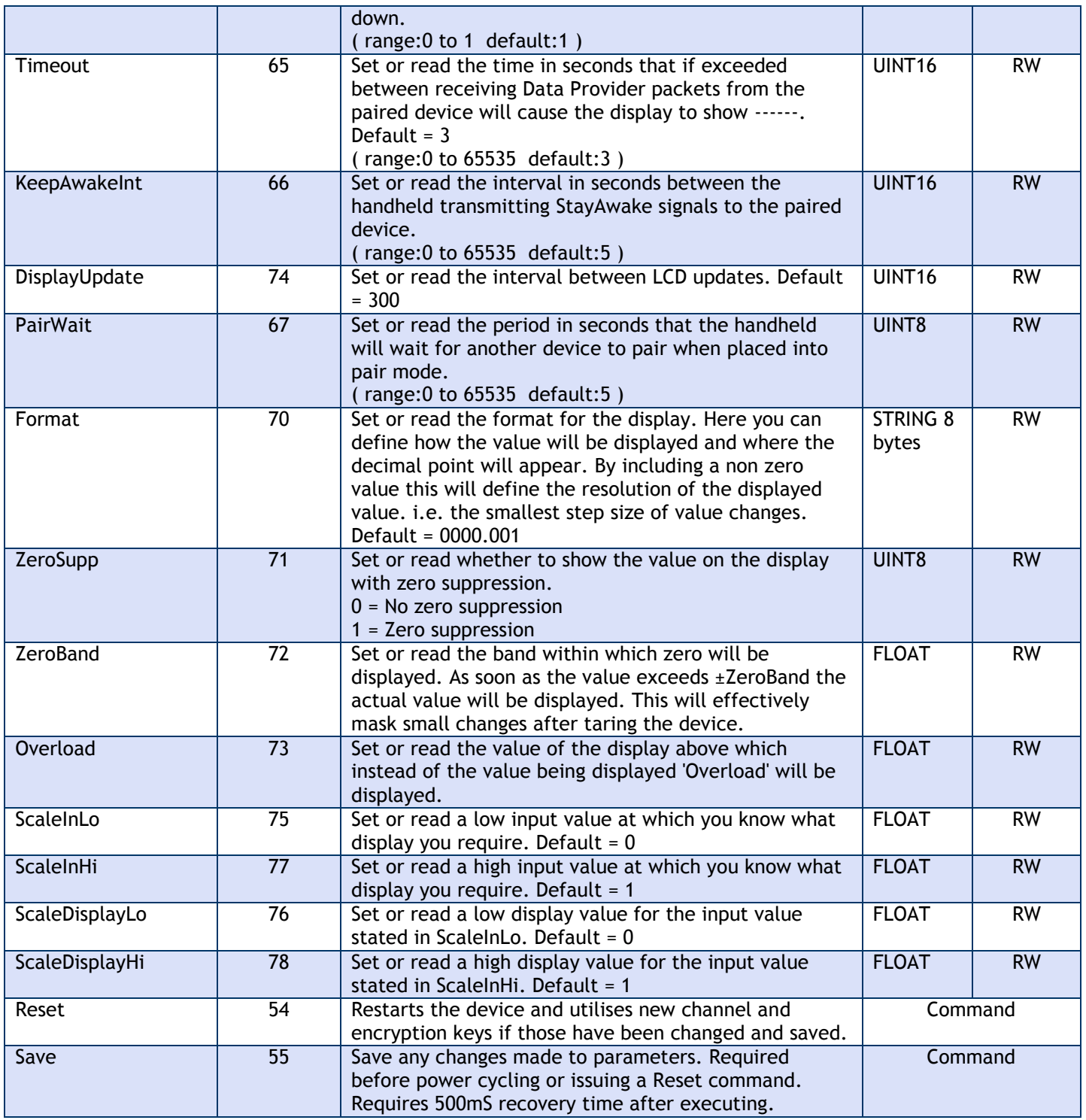

NOTE: All changes require a SAVE command to enable them to survive through power cycle or RESET command.

# *Power Supply*

Recommend using alkaline AA cells as rechargeable are too low voltage and lithium may not be able to supply the current for the radio to start up.

# *Installation*

There are no specific installation instructions.

# *WTS-HA [Handheld Reader Advanced]*

## *Overview*

The WTS-HS captures Data Provider data from multiple devices and displays it. The WTS-HS also performs the function of optionally waking the remote device when it is turned on and sending it to deep sleep mode when it is turned off. If no buttons are pressed on the WTS-HS it will turn off after 5 minutes.

The handheld can operate in two modes. The operation of the buttons and the automatic sleep/wake functions are dependent on these modes.

To attach devices to the handheld we must first ensure that the appropriate devices are transmitting their values at a suitable rate such as the default of 3 per second. Then we can tell the handheld which devices we want to communicate with by either automatic pairing or manual setting of the parameters.

### *Automatic Pairing*

The handheld supports pairing replace an existing device. i.e. initially the handheld would be configured using manual configuration.

If then a WTS-SA device required replacing and this was item 3 in the handheld we would follow the following procedure:

- **First select this device even though the display may show ------ because of no communications. (In Result** mode you would have to hold the **Next** key to enable selection of individual devices.)
- Next turn off the handheld then press and hold the **Power** key then press and hold the **Tare** key. Now both keys are held down until **PAIRING** is seen on the display. The keys can now be released.
- Now apply power to the WTS-SA within 10 seconds.
- If unsuccessful the display will show **failed**. If successful the **Data Tag** and **ID** of the new device will have been configured within the handheld.
- **Depending on how the replacement device was configured it may be necessary to reapply the system zero.**

#### *Manual Configuration*

Use the parameters **ValueDataTag1** through to **ValueDataTag12** and **ValueID1** through to **ValueID12** and enter the Data Tags and IDs of the devices to connect to.

For example, to sum two WTS-H-NR devices whose Ids are FFF123 and FFFABC.

The default data tags for these devices would be F123 and FABC so we would set the following:

**ValueDataTag1=F123 ValueID1=FFF123 ValueDataTag2=FABC ValueID2=FFFABC**

We would ensure that the other unused **ValueDataTagx** and **ValueIDx** parameters were set to zero.

## *Available Modes*

#### *Item Mode*

#### **Opmode** = 0.

Up to 12 individual devices can be connected to and the user can step through each one in sequence. If DoSleepWake is set then the handheld will wake all configured devices when turned on and send them all to sleep again when turned off. NOTE: When the handheld wakes devices this achieved through the transmission of a broadcast wake. i.e. all devices on the same channel and with the same encryption key will wake.

#### **Key Operation**

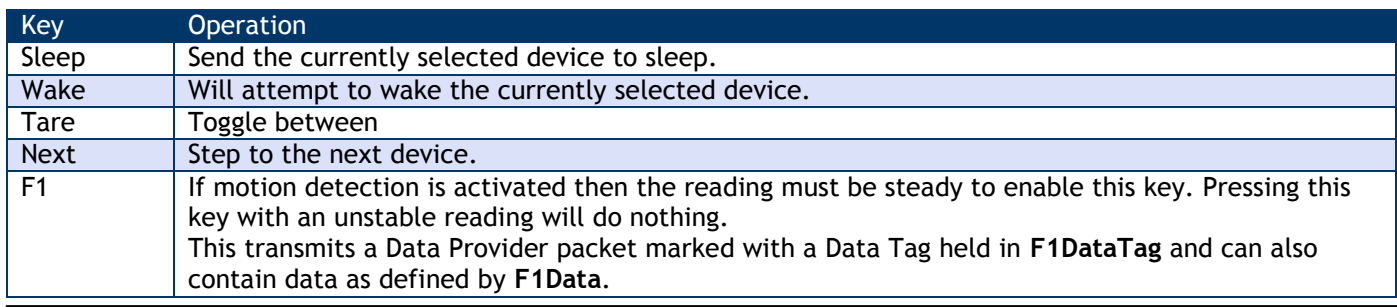

#### *Result Mode*

#### **OpMode** = 1.

Up to 12 individual devices can be summed and the result displayed.

If **DoSleepWake** is set then the handheld will wake all configured devices when turned on and send them to sleep again when turned off. NOTE: When the handheld wakes devices this achieved through the transmission of a broadcast wake. i.e. all devices on the same channel and with the same encryption key will wake.

In this mode there is an option of retrieving a system zero value from an external source. This is activated by supplying the Data Tag to the **ExtZeroDataTag** parameter. When activated the value supplied by the Data Provider packet marked with this tag will be used as the system zero and will be subtracted from the sum of all contributing inputs.

Usually in this mode only the result is displayed (In the initial devices the result will just be the sum) but by holding the **Next** key for 65 seconds will activate the ability to step through each contributing input using the **Next** key. See **AllowNext**

#### **Key Operation when viewing the sum**

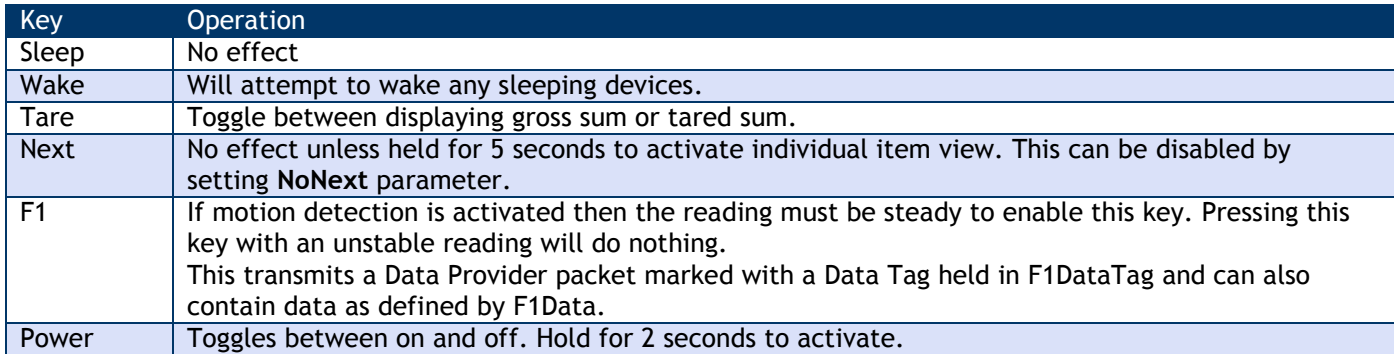

#### **Key Operation when viewing an individual item**

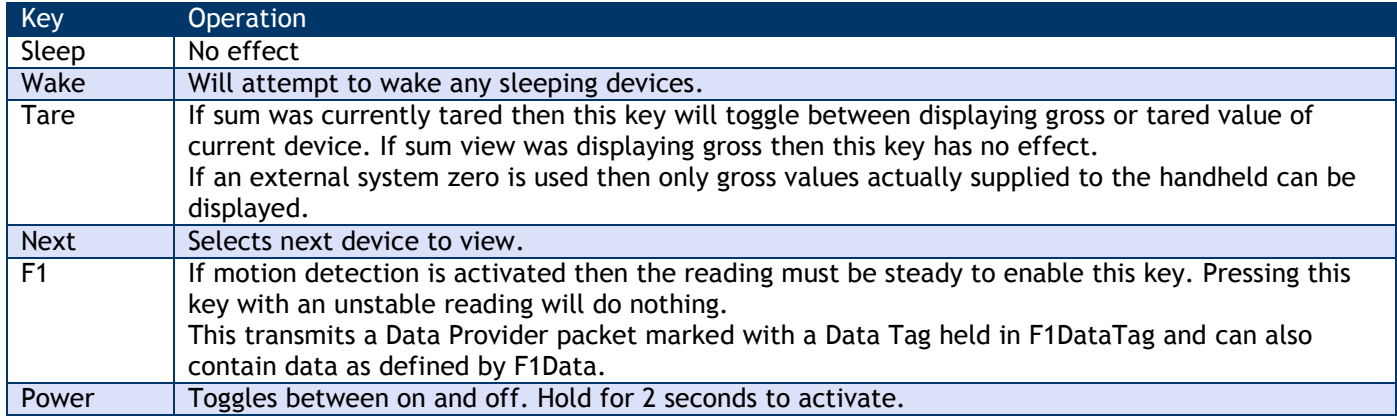

# *Communications*

To configure the device you will use the Read and Write mechanisms described in the **Data Packet Structures** section to read and write parameters and execute commands.

# *Parameter List*

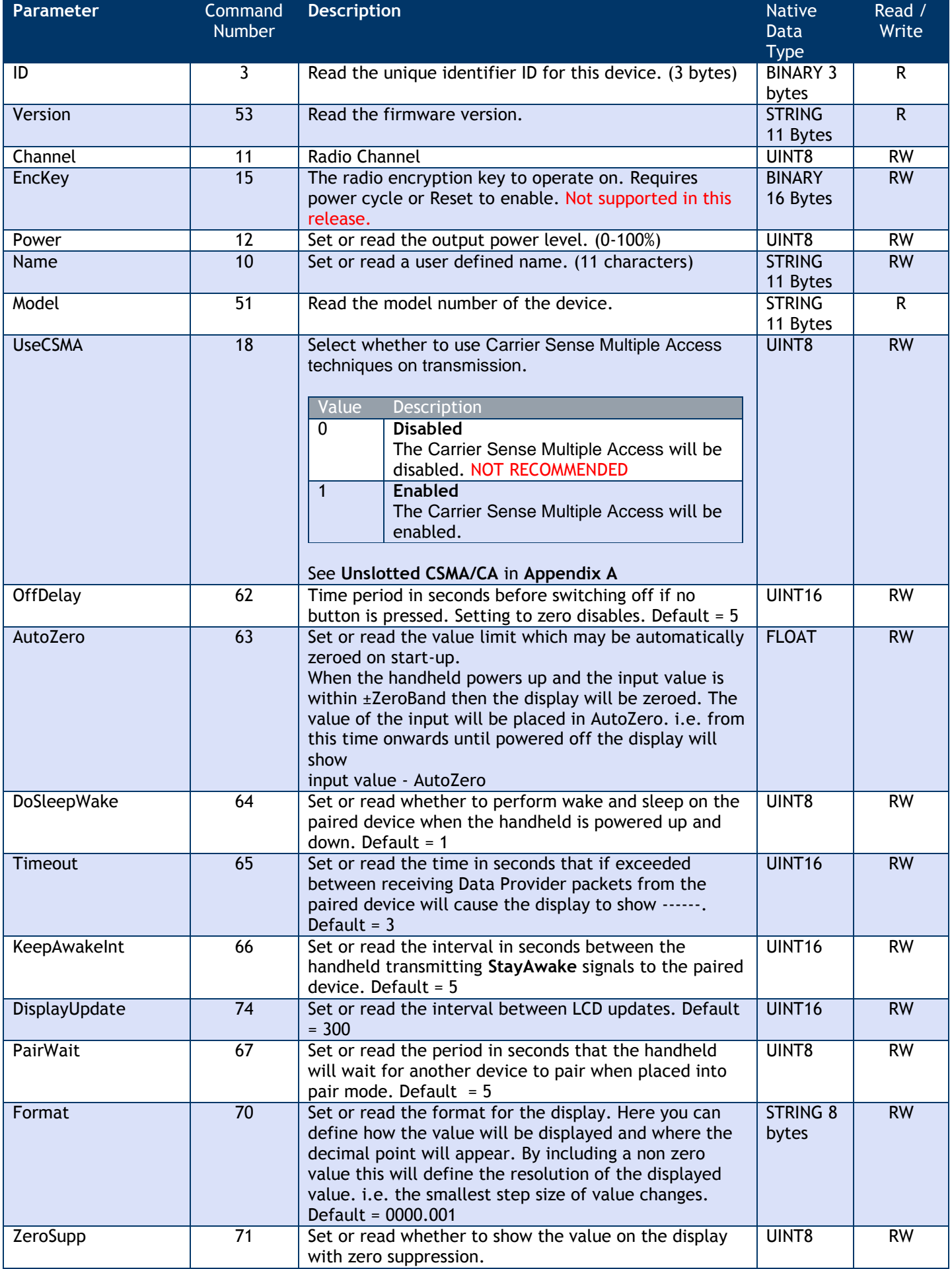

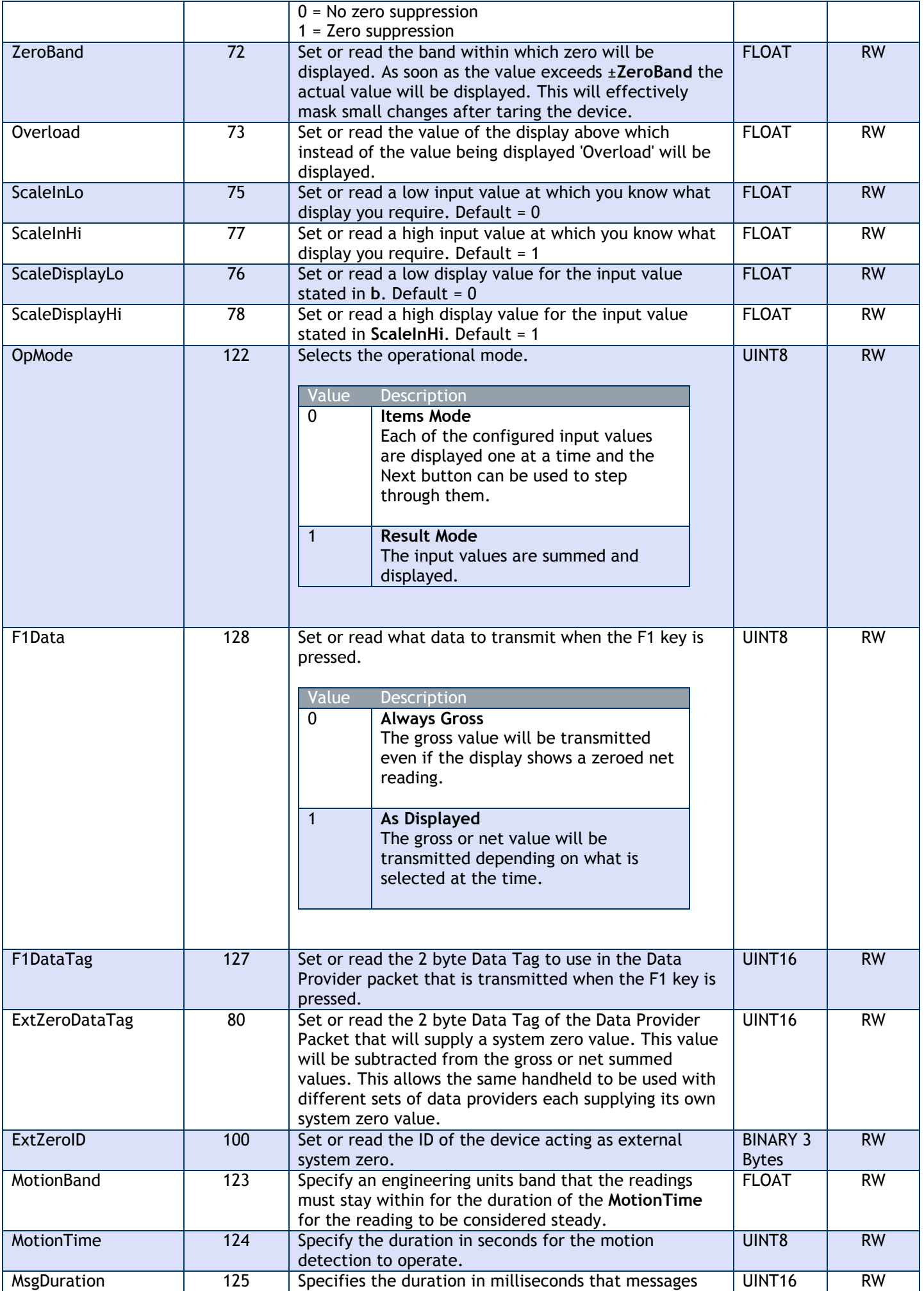

*Sherborne Sensors Limited WTS Technical Manual* 28

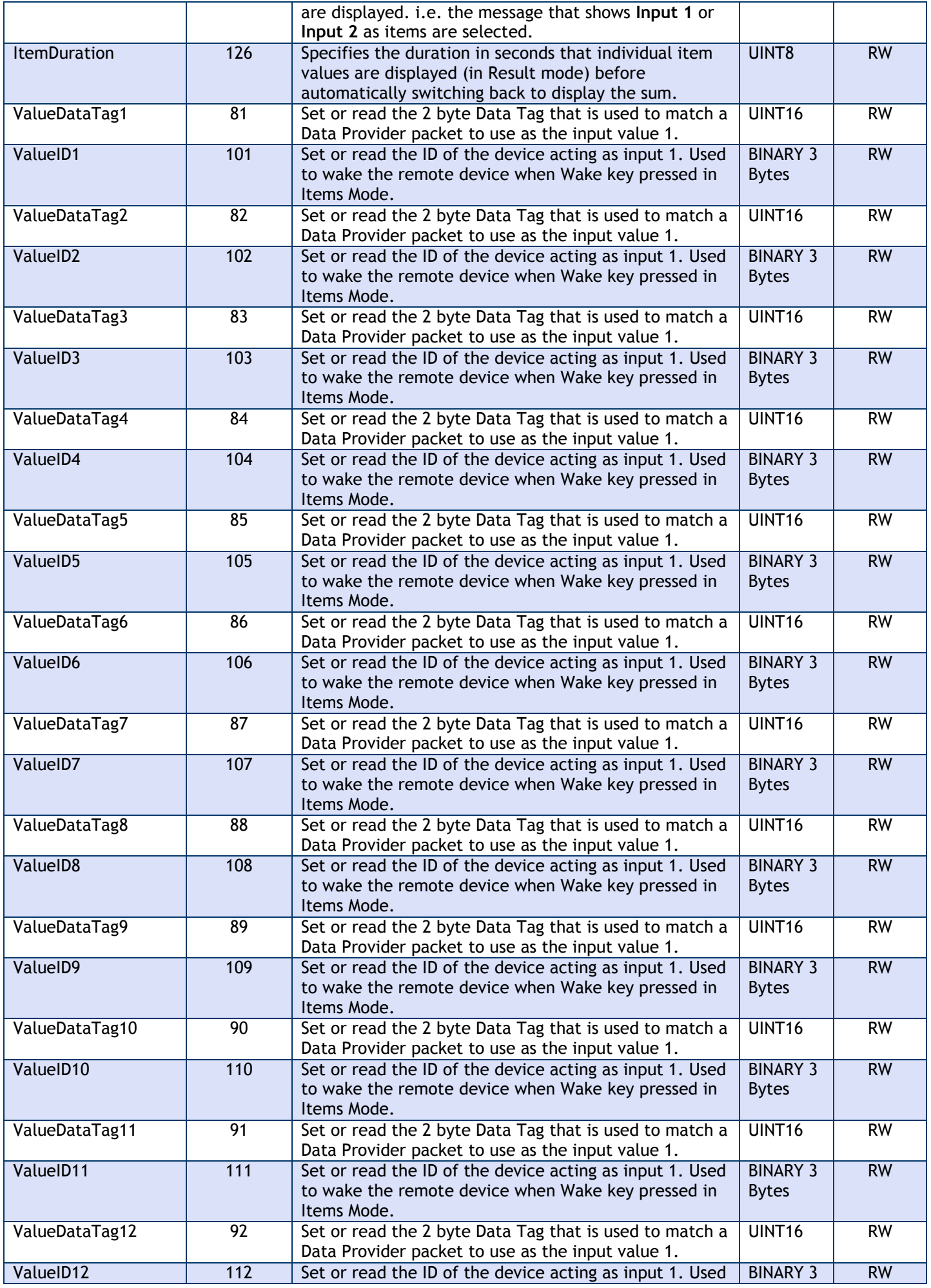

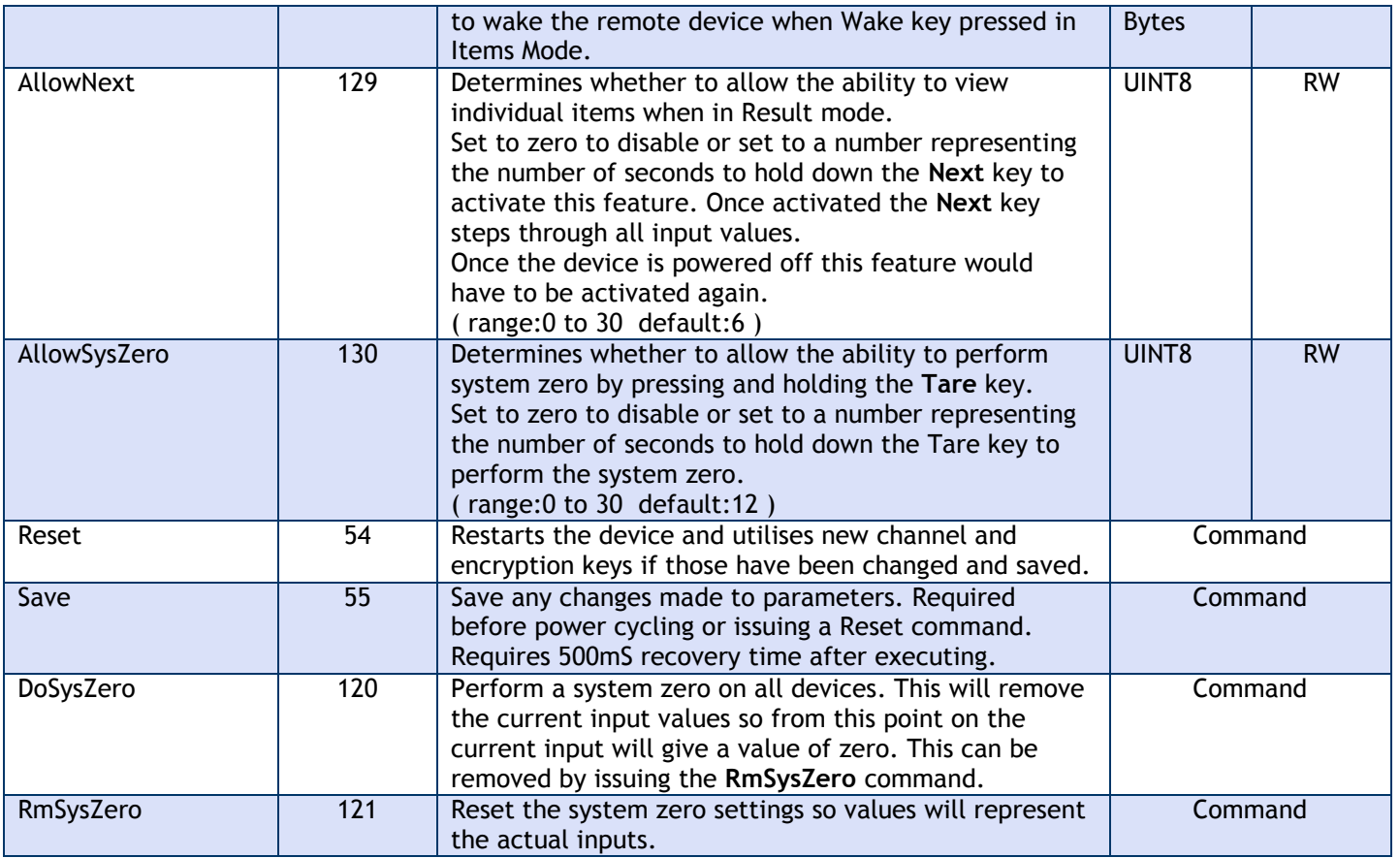

NOTE: All changes require a SAVE command to enable them to survive through power cycle or RESET command.

# *Power Supply*

Recommend using alkaline AA cells as rechargeable are too low voltage and lithium may not be able to supply the current for the radio to start up.

# *Installation*

There are no specific installation instructions.

# *WTS-HR [Handheld Reader Roaming]*

# *Overview*

The WTS-HR is a roaming handheld that can be used to view the reading supplied by an unlimited number of acquisition modules. The acquisition Data Tags or IDs do not need to be known beforehand.

The handheld will automatically wake any device on the same channel and encryption key.

An internal list is maintained of the top *n* number of acquisition modules ordered by signal level and a **Next** key on the handheld allows cycling through this list.

The list size (*n*) is variable between 2 and 20 and this enables the viewing experience to be tailored to particular applications.

The acquisition modules are identified by their 4 character hexadecimal Data Tags.

When in communication with a particular acquisition module the LED on that module is activated. This provides visual feedback of the selected and currently viewed module. The LED output can also appear optionally on the digital output.

### *Communications*

To configure the device you will use the Read and Write mechanisms described in the **Data Packet Structures** section to read and write parameters and execute commands.

### *Parameter List*

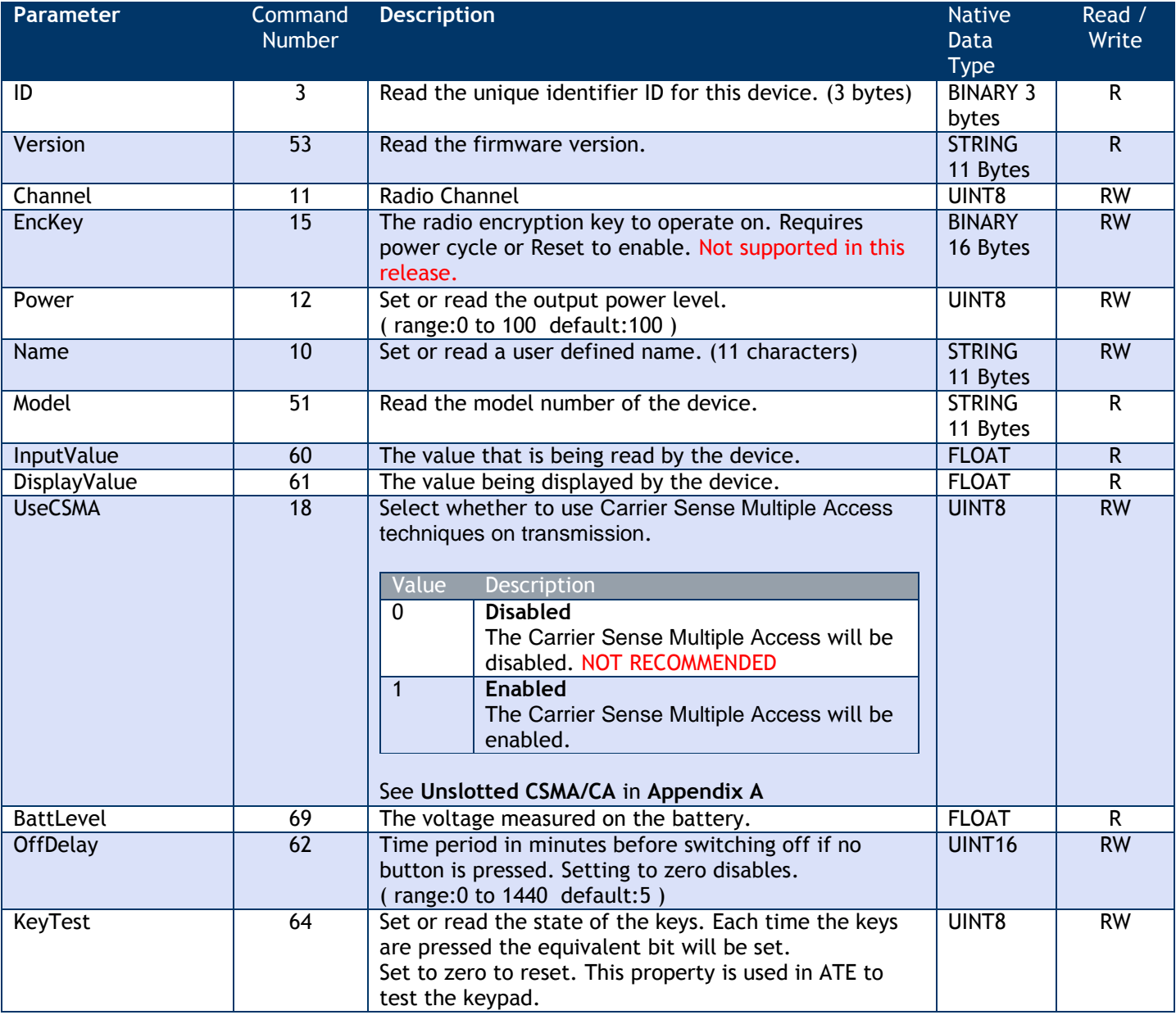

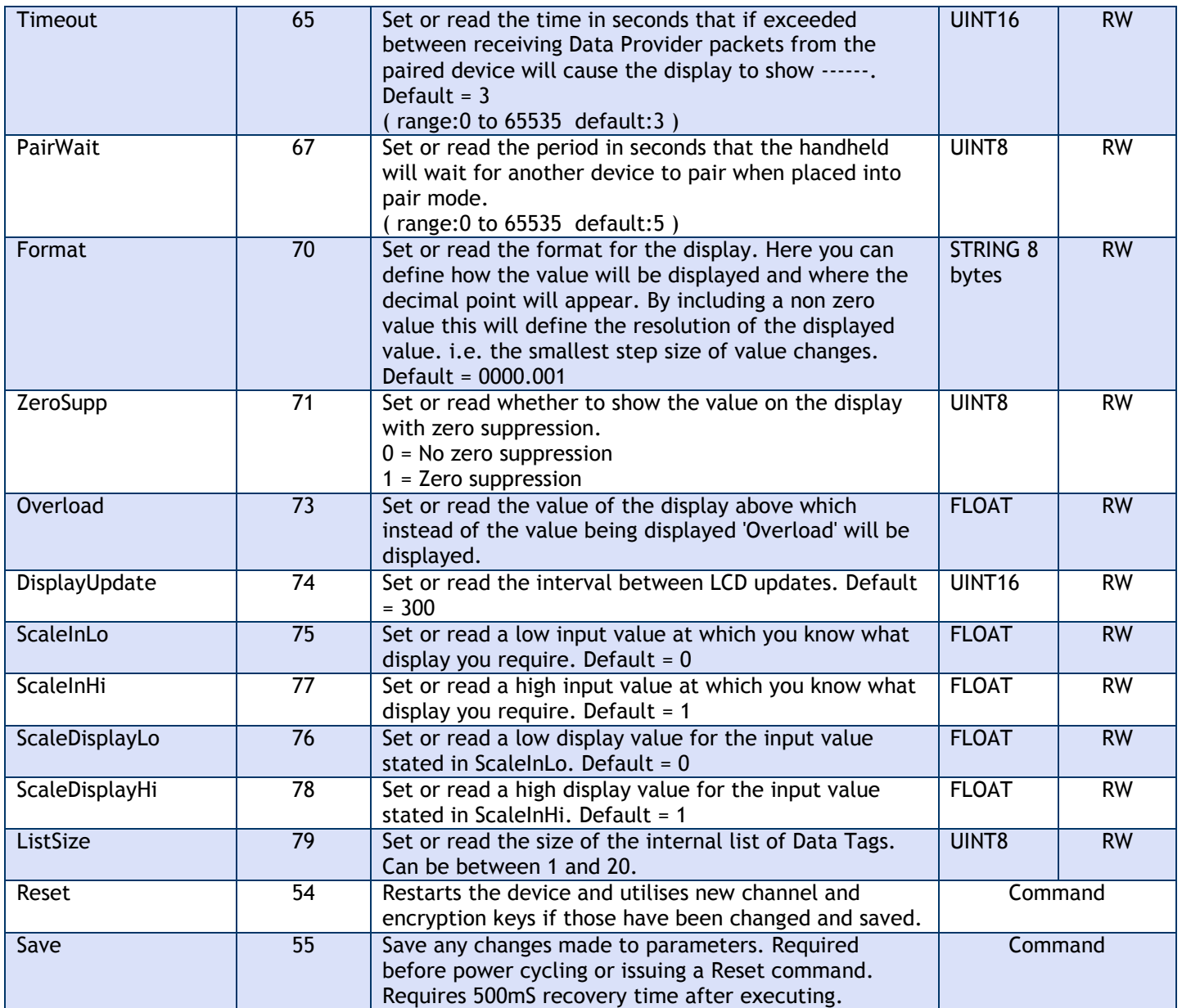

NOTE: All changes require a SAVE command to enable them to survive through power cycle or RESET command.

# *Power Supply*

Recommend using alkaline AA cells as rechargeable are too low voltage and lithium may not be able to supply the current for the radio to start up.

# *Installation*

There are no specific installation instructions.

# *Windows Driver DLL*

#### *Overview*

A standard Windows driver DLL is supplied which can be used by many development tools.

This DLL has been created to simplify communications with the WTS range of telemetry devices.

This handles circular buffers for incoming data and provides signalling to the host application of incoming packets via a callback mechanism.

The DLL can be used with a serial port or a USB bus.

Where strings are used these are in a format that can be used by Visual Basic. If used in Delphi or C Builder these functions need to be declared as StdCall.

Below you will find the API declarations for Visual Basic which may be used as a guide for other languages:

Public Declare Function VERSION Lib "T24Drv.dll" () As Single

Public Declare Sub INITIALISE Lib "T24Drv.dll" (ByRef iCallbackAddress As Long)

Public Declare Function OPENPORT Lib "T24Drv.dll" (ByVal ComPort As Integer, ByVal Baudrate As Long) As Integer

Public Declare Function CLOSEPORT Lib "T24Drv.dll" () As Integer

Public Declare Function OPENUSB Lib "T24Drv.dll" () As Integer

Public Declare Sub ENUMUSB Lib "T24Drv.dll" ()

Public Declare Function BIND Lib "T24Drv.dll" (ByVal BaseStation As Byte, ByVal UseRemoteSettings As Byte, ByVal ConfigMode As Byte, ByVal Duration As Byte, ByRef ID As Long, ByRef DataTag As Long) As Integer

Public Declare Function BINDASYNC(ByVal BaseStation As Byte, ByVal UseRemoteSettings As Byte, ByVal ConfigMode As Byte, ByVal Duration As Byte) As Integer

Public Declare Function BINDASYNCPOLL(ByRef ID As Long, ByRef DataTag As Long) AS Integer

Public Declare Function READREMOTE Lib "T24Drv.dll" (ByVal BaseStation As Byte, ByVal ID As Long, ByVal Command As Byte, ByRef sData As Byte, ByRef Length As Long, ByRef RSSI As Integer, ByRef CV As Integer, ByRef flags As Integer) As Integer

Public Declare Function WRITEREMOTE Lib "T24Drv.dll" (ByVal BaseStation As Byte, ByVal ID As Long, ByVal Command As Byte, ByRef sData As Byte, ByVal Length As Long, ByRef RSSI As Integer, ByRef CV As Integer, ByRef flags As Integer) As Integer

# *Functions and Subs*

#### *INITIALISE*

Initialise the DLL and setup the callback address so that when packets arrive the hosting application receives a callback.

**SUB INITIALISE(BYREF iCallbackAddress AS LONG)** 

#### Where:

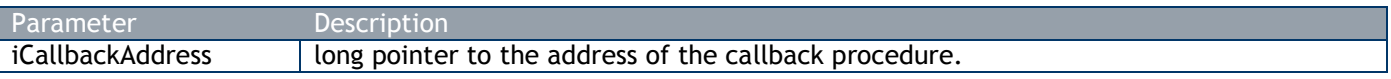

Required before OPENUSB or OPENPORT is called. Pass the address of the callback function. The format of the function (In Visual Basic) is

Sub CallBack(ByRef StringPtr As Long, Length As Long)

#### To extract the packet data the following **Visual Basic** example may prove useful:

```
Sub CallBack(ByRef StringPtr As Long, Length As Long)
     Dim PacketString As String
     Dim PacketByteArray(128) As Byte
     'To get the packet into a byte array
     CopyMemory PacketByteArray(0), ByVal StringPtr, Length
     'To get the packet into a string
     PacketString = Left$(StrConv(PacketByteArray(), vbUnicode), Length)
End Sub
```
#### *VERSION*

Return the driver version.

#### **FUNCTION VERSION() AS SINGLE**

Returns:

The version number in floating point format.

#### *OPENPORT*

Open a serial port for communications.

#### **FUNCTION OPENPORT(BYVAL ComPort AS INTEGER, BYVAL Baudrate AS LONG) AS INTEGER**

Where:

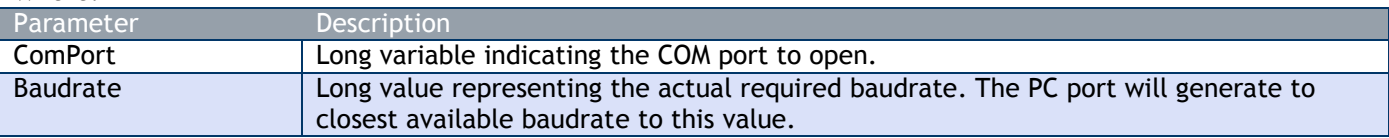

#### Returns:

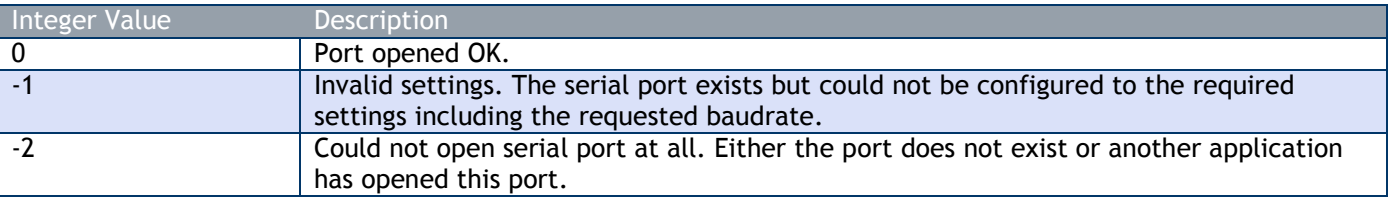

This function must be called before transmitting any packets and once called will activate the callbacks as packets are received by the base station.

#### *OPENUSB*

Opens communications with the USB bus. This function does not rely on a base station being present to be a success.

**FUNCTION OPENUSB() AS INTEGER**

#### Returns:

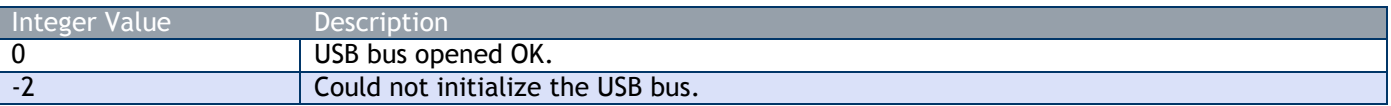

This function must be called before transmitting any packets and once called will activate the callbacks as packets are received by the base station.

#### *ENUMUSB*

This sub **can** be called every few seconds to allow changes on the USB bus to be enumerated. Most of the time this will change nothing but if a device has been plugged or unplugged from the bus calling this will enumerate the remaining devices and gracefully cope with additions or removals of the base stations. As this can take up to 250mS to complete (When a change has been detected) it is recommended that this be called only every few seconds.

#### **SUB ENUMUSB()**

This should only be called after OPENUSB has been successful. If a base station is present when OPENUSB is called and it is going to stay connected then there is no need to call this method.

#### *CLOSEPORT*

Close any open serial ports or USB bus connection.

#### **FUNCTION CLOSEPORT() AS INTEGER**

#### Returns:

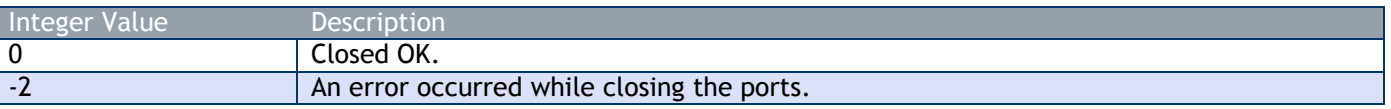

This function should be called before closing the hosting application.

#### *BIND*

Also known as **Pairing**. The BIND function allows connection information to be retrieved from an unknown remote device and to configure the communications settings between that device and the base station. Most devices activate their binding mechanisms by being power cycled but refer to the device manual for details. This function is blocking and does not return until a bind is successful or the duration has expired. For a non blocking Bind function see BINDASYNC.

#### **FUNCTION BIND(BYVAL BaseStation AS BYTE, BYVAL UseRemoteSettings AS BYTE, BYVAL ConfigMode AS BYTE, BYVAL Duration AS BYTE, BYREF ID AS LONG, BYREF DataTag AS LONG) AS INTEGER**

Where:

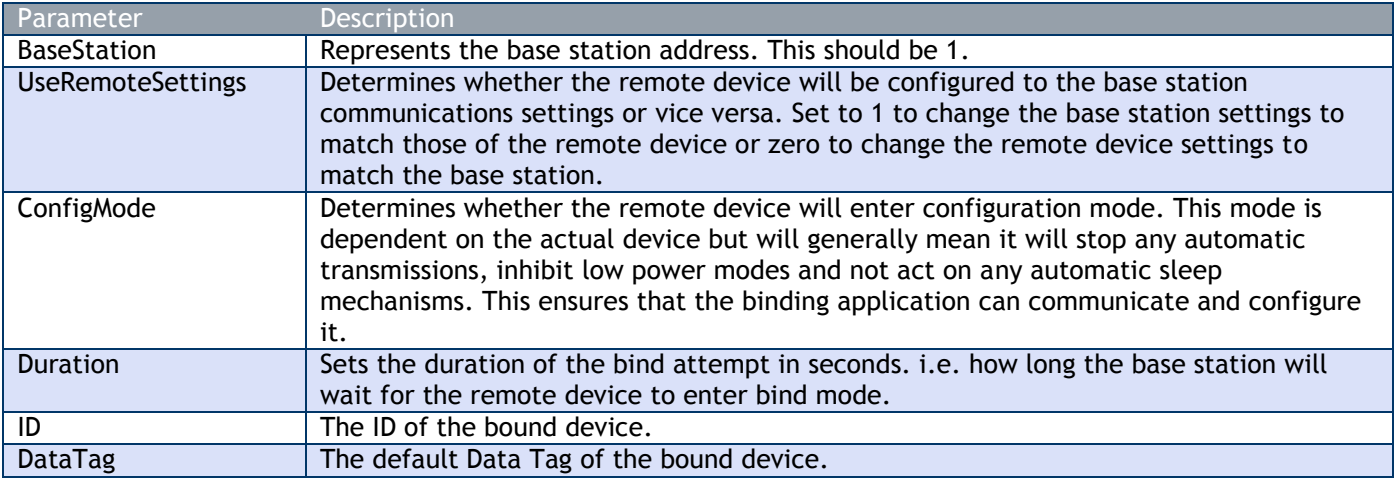

#### Returns:

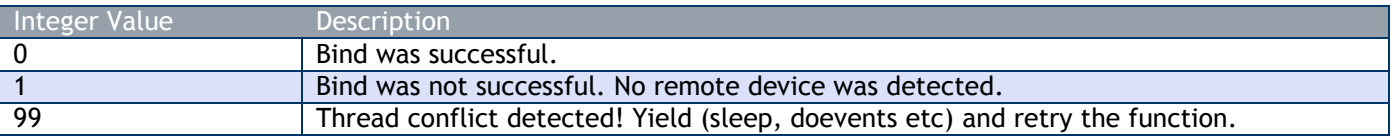

Once a successful bind has occurred the hosting application may communicate with the device using READREMOTE and WRITEREMOTE using the ID returned from the bind function.

#### *BINDASYNC*

This bind function is non blocking and is useful when you need to control the power supplied to your device to trigger the bind. This function is called first then use BINDASYNCPOLL to test the status and outcome of the bind. **FUNCTION BINDASYNC(BYVAL BaseStation As BYTE, BYVAL UseRemoteSettings As BYTE, BYVAL ConfigMode As BYTE, BYVAL Duration As BYTE) As Integer**

Where:

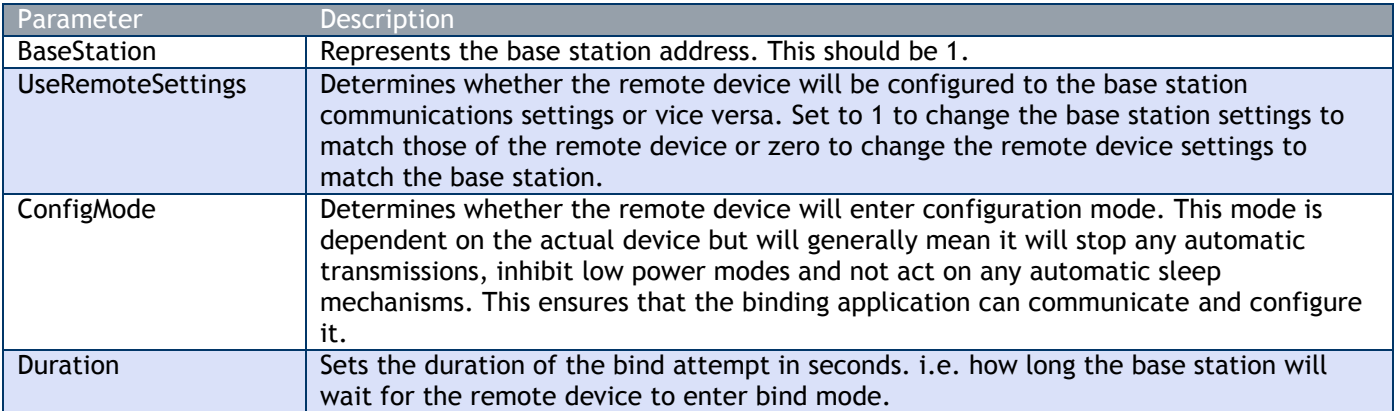

#### Returns:

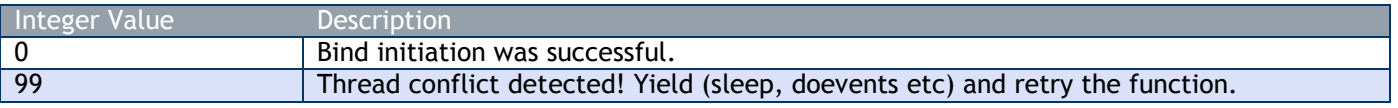

Now call BINDASYNCPOLL to determine when the bind has completed or failed.

#### *BINDASYNCPOLL*

Called after BINDASYNC to determine whether the bind is busy or has completed.

#### **FUNCTION BINDASYNCPOLL(BYREF ID As LONG, BYREF DataTag As LONG) As INTEGER**

#### Where:

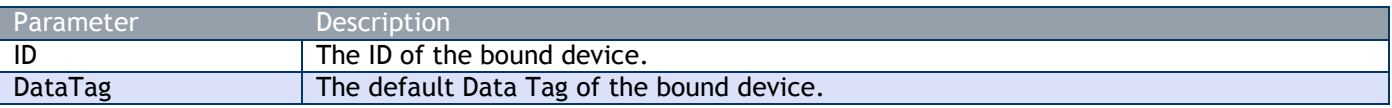

#### Returns:

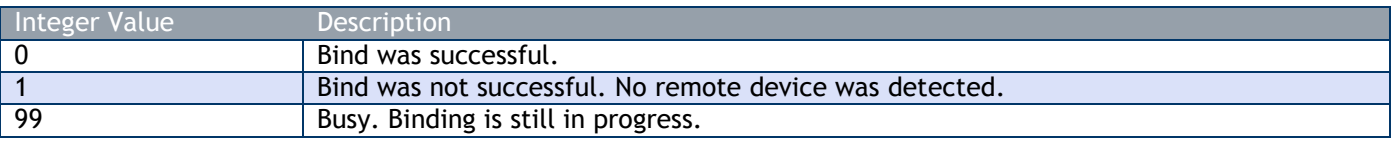

If successful the ID and DataTag parameters will contain the ID and Data Tag of the bound device.

#### *READREMOTE*

Reads a parameter from a remote device. The radio modules transparently handle retries. This function is blocking and execution will not continue until a response has been received or the function has timed out.

**FUNCTION READREMOTE(BYVAL BaseStation AS BYTE, BYVAL ID AS LONG, BYVAL Command AS BYTE, BYREF sData AS BYTE, BYREF Length AS LONG, BYREF RSSI AS INTEGER, BYREF CV AS INTEGER, BYREF Flags AS INTEGER) AS INTEGER**

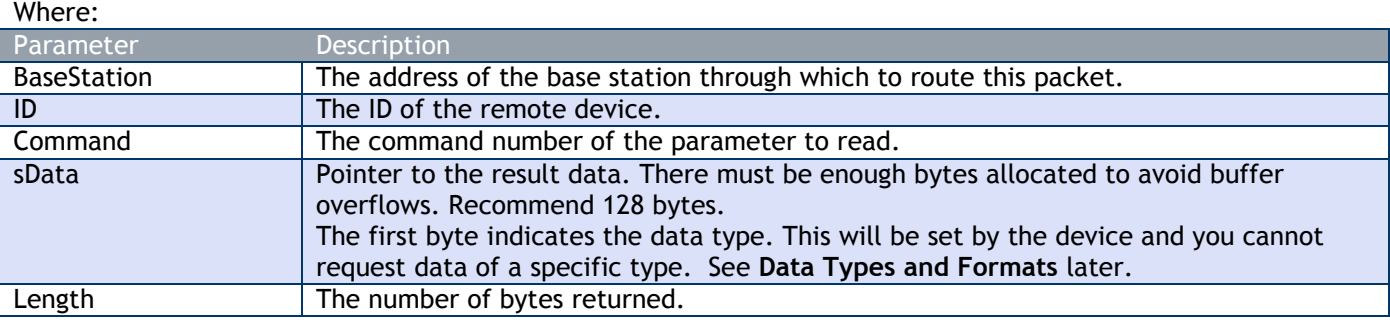

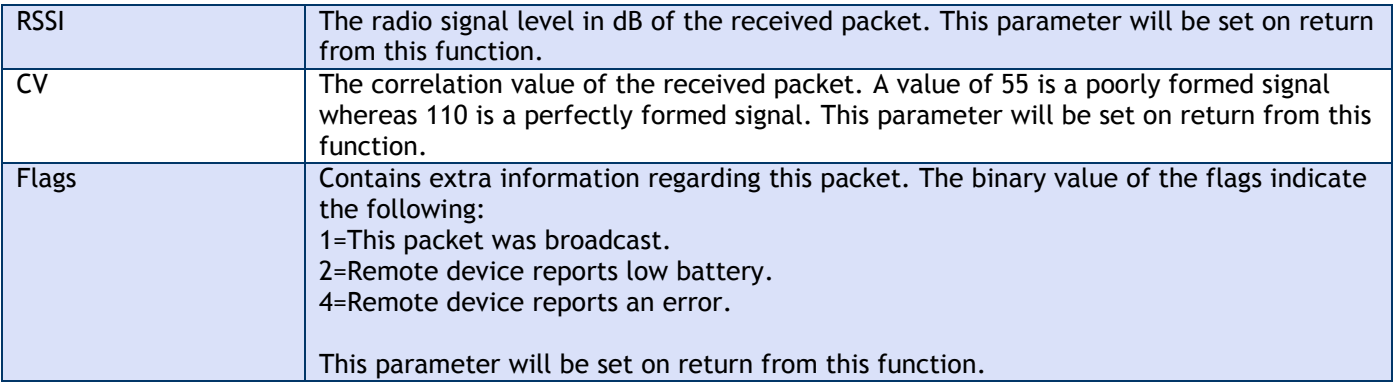

#### Returns:

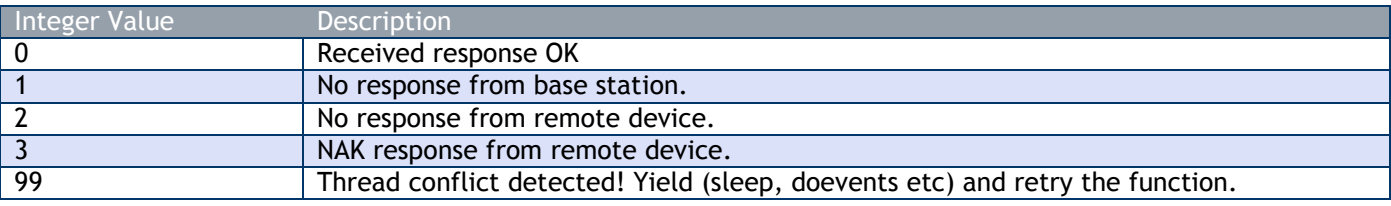

## *WRITEREMOTE*

Writes a parameter to a remote device. This function is blocking and execution will not continue until a response has been received or the function has timed out.

**FUNCTION WRITEREMOTE(BYVAL BaseStation AS BYTE, BYVAL ID AS LONG, BYVAL Command AS BYTE, BYREF sData AS BYTE, BYVAL Length AS LONG, BYREF RSSI AS INTEGER, BYREF CV AS INTEGER, BYREF Flags AS INTEGER) AS INTEGER**

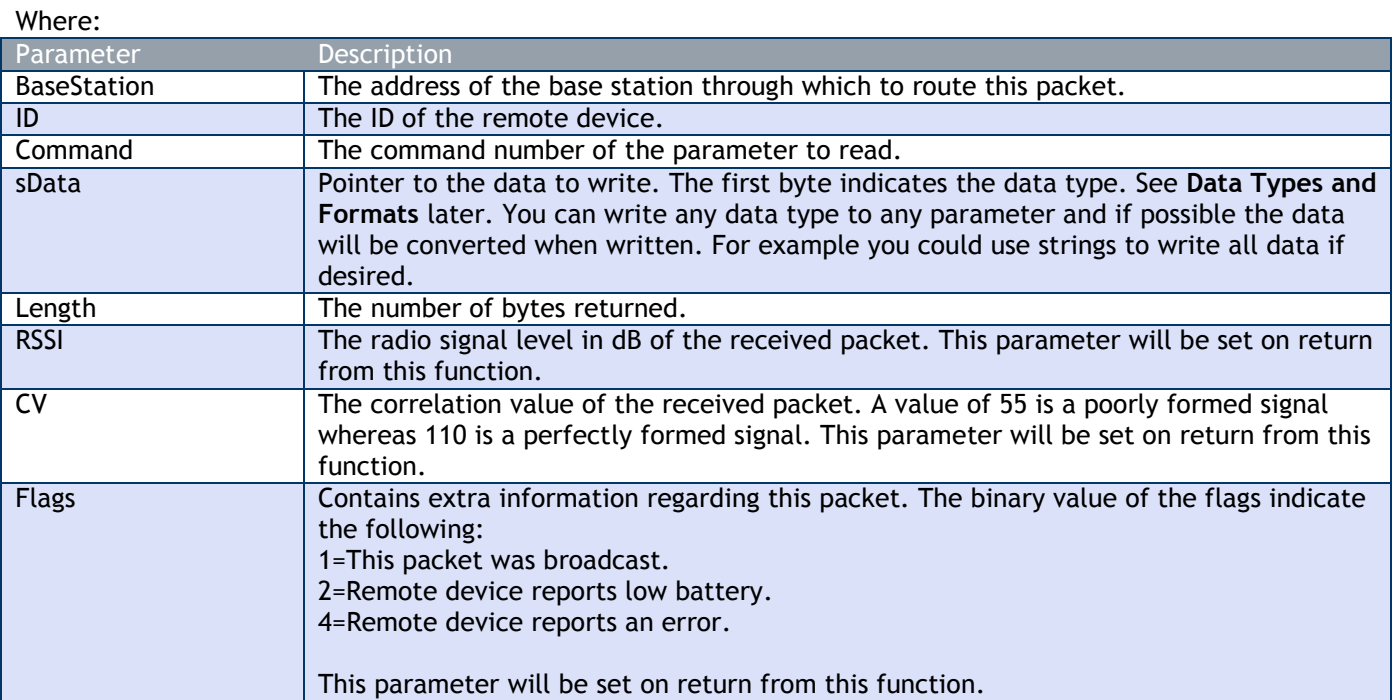

Returns:

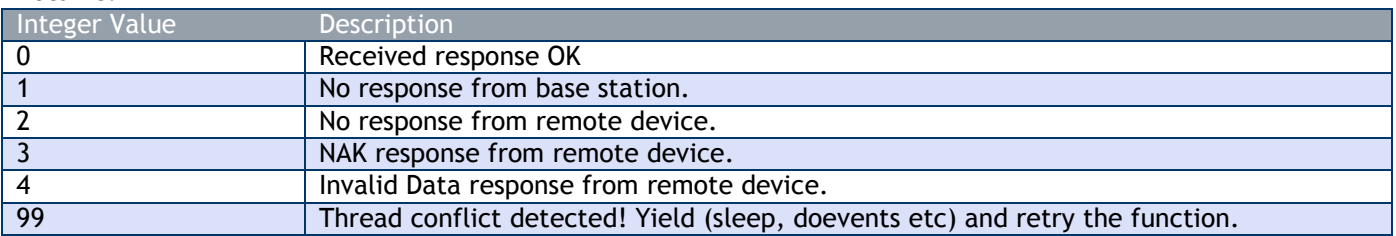

# *Data Types and Formats*

The first byte in the data written to and read from devices indicates the data type and thus the format of the data that follows.

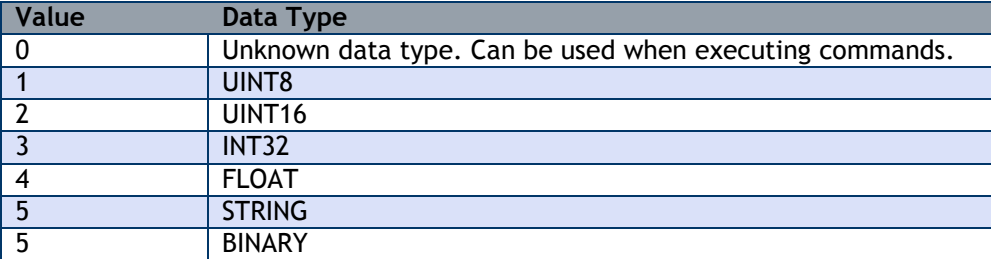

See **Appendix A** – **Data Type Formats** for details on the formatting.

# *Thread Conflicts*

The DLL has been designed to allow the host IDE to debug through the callback routines. To achieve this there is a situation where sometimes calls to the functions will not able to be handled correctly (i.e. a callback to the host IDE is in progress and to continue would violate the integrity of the threading). In this case the returned value will be 99 and the host program needs to yield processing if it to succeed in getting a response. The suggested technique is as follows:

```
Variable = 99
While Variable = 99
      Variable = DLLFUNCTION()
      If Variable = 99 Then Yield
Wend
```
Where **DLLFUNCTION()** is where you would place the **ReadRemote** or **WriteRemote** call. You will need to find the appropriate command in your language to Yield. In **Visual Basic** this is **DoEvents** and in **Delphi** this is **Application.ProcessMessage.**

# *Notes*

You should only use data from a function if it has returned a zero (0). All other responses indicate an error.

# *DLL Limitations*

- When connecting via USB only one base station is supported and this must be address 1 (set by DIP switches on industrial version).
- This DLL can only open one serial port per host thread.

# *Appendix A*

# *Data Type Formats*

The following data formats are used when communicating with the base station. These formats apply to the raw data in the packets and also to the data parts of the supplied T24drv.dll driver.

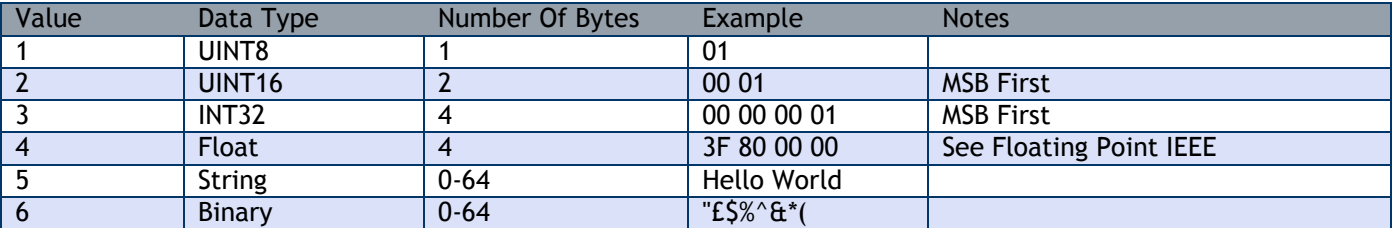

#### *UINT8*

Represents an unsigned numeric value from 0 to 255 and consists of a single byte.

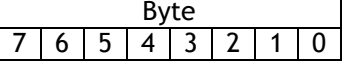

## *UINT16*

Represents an unsigned numeric value from 0 to 65535 and consists of 2 bytes. The bytes are in order of significance MSB first.

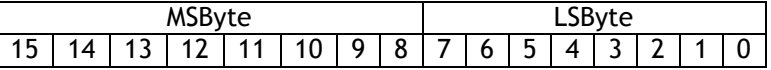

#### *INT32*

Represents a signed numeric value from -2,147,483,648 to positive 2,147,483,647 and consists of 4 bytes and is stored in 2's compliment form. The bytes are in order of significance MSB first.

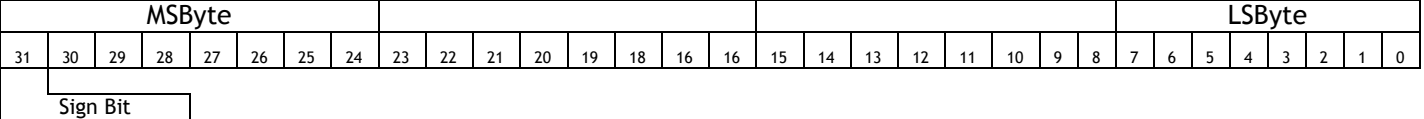

## *Float*

Represents a numeric value from n to n and consists of a 4 byte in IEEE 754 format.

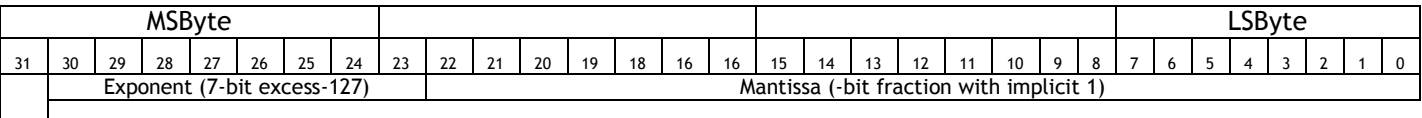

Sign Bit

The byte containing the sign and exponent is sent first, with the LS byte of the mantissa being last. The value of the number is thus

(-1)Sign \* 2(Exponent-127) \* 1.Mantissa

Note the "assumed 1" before the mantissa. The exception to this is the special value 0.0, which is represented as 4 zeroes.

The precision of this format is to 7 digits.

eg. a floating-point number of -12345.678 is represented as – [hex] C640E6B6

# *String*

Represents a textual string and is terminated by a NULL (ASCII 0).

## *Binary*

The bytes have no set meaning and are just a string of bytes. These bytes can be any value and may contain non ASCII characters.

# *RSSI, CV and LQI*

Packets received from remote devices have RSSI and CV bytes present at the end of the packet.

#### **RSSI is Received Signal Strength Indication**

This indicates the strength of the received signal. This approximates to dB and can be calculated from the RSSI byte which is stored in 2's compliment format. This value also has an offset of 45. To convert the byte value to RSSI use the following algorithm.

```
RSSI = RSSIBYTE
If RSSI > 127 Then RSSI = ((RSSI - 1) Xor 0xFF) * -1
RSSI = RSSI - 45
```
#### **CV is Correlation Value**

This indicates the quality of the signal. The value of the CV byte (0-255) needs the most significant bit masking off (AND with &H7F) where a poor CV is around 55 and a good CV is 110.

```
CV = CVBYTECV = CV AND 6H7F
```
#### **LQI is Link Quality Indication**

Sherborne may also refer to **Link Quality** which is derived from the RSSI and CV values:

 $LQI = (( (94 + RSSI) + (CV - 55) ) / 2) * 3.9$ 

Which gives an **operational** range of approximately 0 to 255.

This operational range covers the extremes of very poor to very good connection quality so we usually take a portion of this to represent the **usable** range which gives the user a better representation of usable, real-world quality.

The LQI range from 50 to 128 can be thought of as to represent 0-100% **usable** quality.

This reduced portion of the range represents the **usable** range and may be represented, for example, by a signal strength indicator as found on a mobile/cell phone.

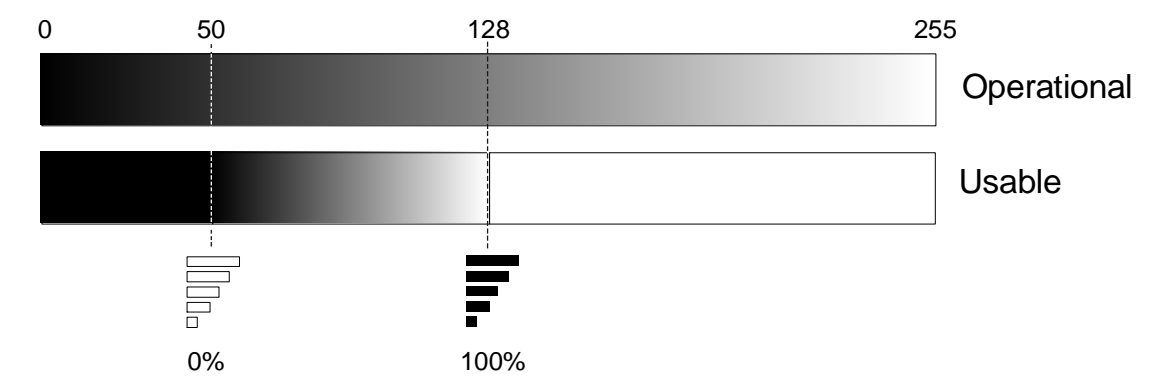

The charts below indicate the operational and usable combinations of RSSI and CV where black is poor and white is good.

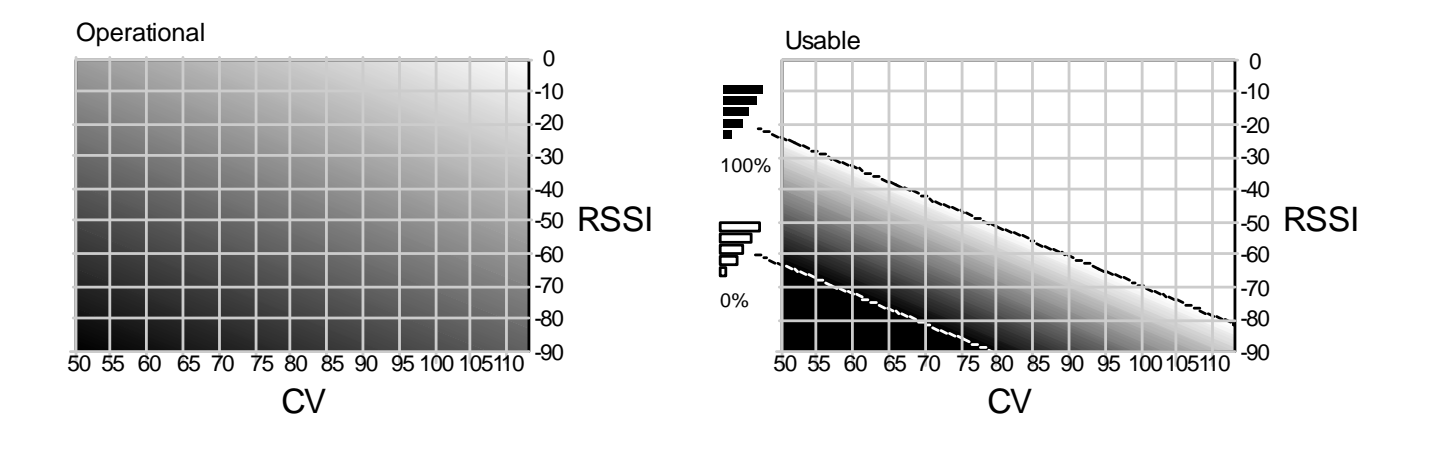

# *Unslotted CSMA/CA*

Most of the WTS range of devices will allow you to turn off the CSMA (Carrier Sense – Multiple Access). This is recommended to be turned on but in some circumstances turning it off will increase data rate and reduce latency. For example a single deice transmits at 200Hz. With no other device on this channel CSMA can be disabled giving a more accurate 200Hz transmission.

CSMA is implemented to reduce the collisions between packets from different devices.

### *With CSMA Disabled*

When a device wants to transmit it checks the channel to see if another device is transmitting. If not then the transmission takes place immediately. If the channel is busy then the transmission will occur as soon as the channel has been detected as clear.

### *With CSMA Enabled*

When a device wants to transmit it checks the channel to see if another device is transmitting. If the channel is busy then we wait until it is clear.

Now we back off for a random period.

The first time we back off one of the following periods is randomly selected:

#### 320uS | 640uS | 960uS |

If the channel is now clear then the transmission takes place. If the channel is busy then a new random backoff period is selected from the following:

320uS 640uS 960uS 1.28mS 1.600mS 1.920mS 2.240mS

If the channel is now clear then the transmission takes place.

If the channel is busy then a new random backoff period is selected from the wider range and the procedure repeated.

Certain packets are transmitted as if CSMA is disabled regardless of the device setting. These include the sleep/wake packets and responses to requests.

# *Data Tag Control Interface (Advanced)*

When acquisition devices are operating in low power mode it is not easy to communicate using the full read/write packets as most of the time the device is asleep. Also in some cases the consumer of the data only knows the Data Tag from the Data Provider packet and does not know the ID of the sender. Therefore we need to utilise a control interface within the Data Provider packet scheme whereby devices such as a handheld can perform rudimentary control on another device while knowing no more than that devices default Data Tag. Each device supplying data to a consumer only has one defined default data tag. We reuse that tag to enable communicating back to the data provider. This will not affect other consumers of the data as the data provider packet will contain a data type of FF which indicates our internal control interface.

All other consumers will automatically reject the FF data type anyway.

So to control the provider we simply send a data provider packet using the same data tag but containing data of type **FF** the data consists of a single **Function Byte** which has fixed functionality depending on its value. The status byte is not used and may be left at zero.

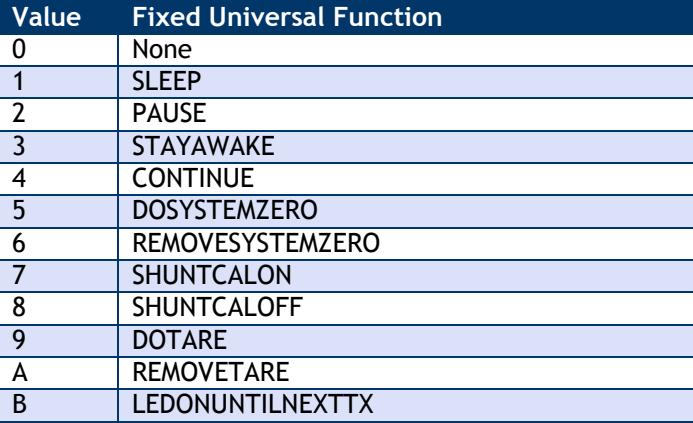

Using a Data Tag of FFFF will act as a broadcast data provider control interface and all recipients of an FFFF data tag will check the data type and if this is FF the device may perform the specified function.

To use this interface the sender must reply with the control interface packet within 8 milliseconds of receiving a Data Provider packet.

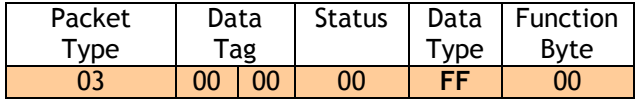

# *Appendix B*

# *Radio Range*

When planning the installation of a radio net it is useful to consider a number of different arrangements and compare their relative merits before deciding on a final layout. One aspect to be considered is the useable signal strength at the receiver input represented by the Received Signal Strength Indicator (RSSI) figure.

RSSI is a negative number related to signal strength in dBm; a smaller number represents a stronger signal so -70 is much better than -80. To obtain a reliable link using Rad24 radios RSSI must be no worse than -85 to -90, beyond this figure packet loss rate increases and link quality drops off sharply. A table illustrating the relationship between receiver input power and RSSI is reproduced at Table 1 below.

Radiated energy diminishes over distance with an inverse square law; signal power is also lost due to absorption and scattering in the air between the transmit and receive antennas, these losses are referred to as Free Space Path Loss and vary according to the wavelength of the signal. At 2.4GHz Free Space Path Loss is given by:

Path Loss =  $32.4 + 20$ Log<sub>10</sub> d

Where: Path Loss is expressed in dB d = Path length in metres

#### *Example 1*

Path Loss over 80 metres =  $32.4+20$ Log<sub>10</sub> 80

 $20$ Log<sub>10</sub> 80 = 38.06

Path Loss = 32.4+38.06 = 70.46 dB

For convenience, Table 2 below gives path losses at range intervals of 5 metres.

#### *Example 2*

An estimate of signal power at the receiver input can be made by considering two Rad24i radios in the open separated by a distance of 80m. Rad24i output power is 0dBm and the peak gain of the integral antenna is 3dB as shown at Figure 1 below.

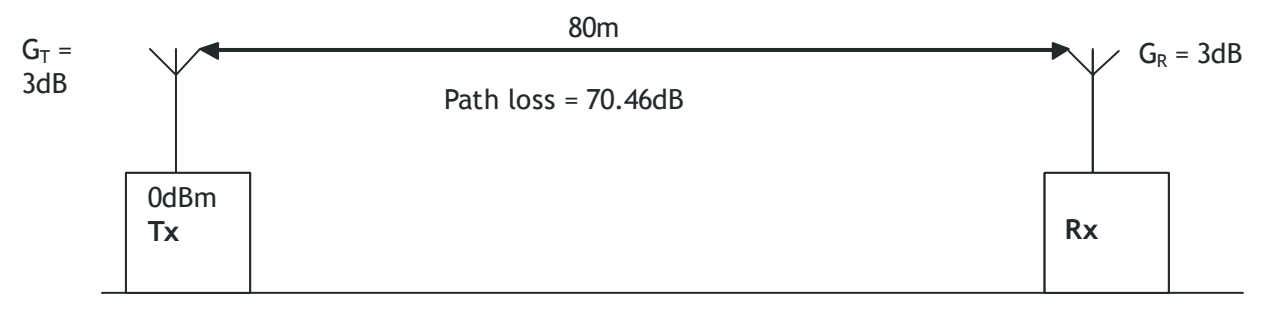

 $G_T$  = Gain of transmit antenna

 $G_R$  = Gain of receive antenna

Figure 1

Calculation of signal power at the receiver input is achieved by summing all the gains and then subtracting the sum of all the losses, in this case:

Signal power at the receiver input =  $(G_T+G_R)$  - Path Loss

or

6 – 70.46 = -64.46dBm

Signal power at the input of the receiver = -64.46dBm

Note that although the manufacturer"s data sheet for the chip antenna gives gain as 3dBi Peak, this figure is rarely achieved in practice; between 1 and 1.5dBi is more usual.

# *Example 3*

In practice the radios would be fitted inside enclosures and the antenna may be either inside the enclosure or mounted some distance from the radio and connected to it by an extended feeder. A practical example of this type is illustrated at Figure 2 below.

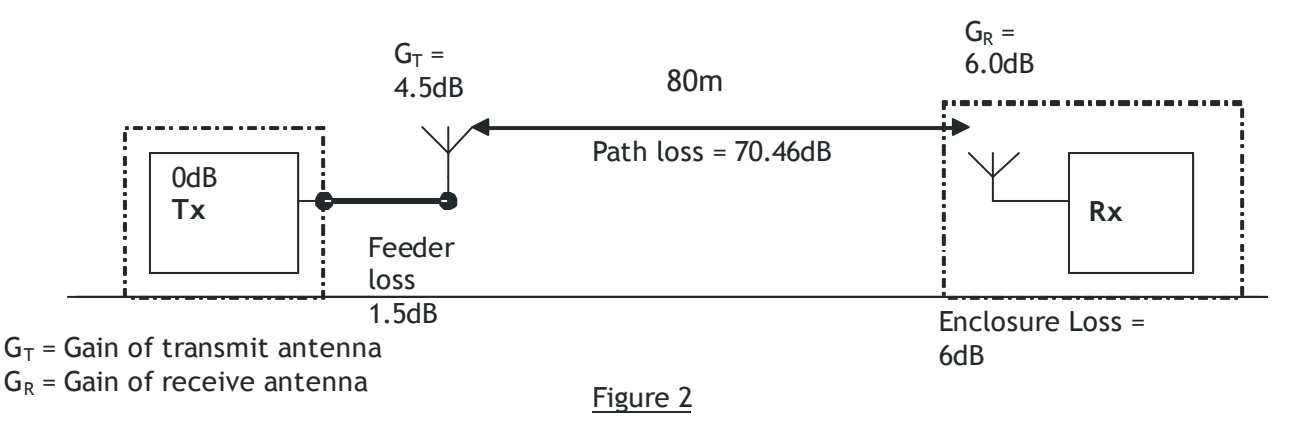

Sum of the gains =  $G_T + G_R$ 

or:  $4.5 + 6.0 = 10.5$ 

Sum of the losses = Feeder Loss + Path Loss + Enclosure Loss

or:  $1.5 + 70.46 + 6.0 = 77.96$ 

Signal strength at the receiver input is:  $10.5 - 77.96 = -67.46d$ Bm

Refer to Table 1 below that relates receiver input power to RSSI, an input level of -67.46dBm will give an RSSI of around -74.

In this example the gain of the receive antenna and the receiver enclosure loss are identical and therefore cancel out.

# *Antenna Basics*

#### *Gain*

For a particular antenna the stated gain figure applies only along the antenna bore-sight and often only in one plane; if the remote point is off-axis relative to the antenna electrical centre-line or bore-sight then the gain will depend on the degree of offset according to the polar diagram for that antenna.

For example, an antenna is advertised as having a gain of 12dBi and a beam-width of 60 degrees; this is normally taken to refer to the half power or -3dB beam-width. In other words the antenna gain at ±30degrees off the boresight will be 3db down on the peak gain or 9dBi. Beyond  $\pm 30$  degrees off-axis the gain will be very much less.

For short vertical antennas of the "rubber duck" type the gain is fairly constant in the horizontal plane but the vertical beam-width may be as little as 12 degrees for a 9dB antenna making it necessary to mount the antenna slightly off vertical for best signal strength in a specific area; this of course means that the pattern on the opposite side might now be pointing into the ground or up in the air.

### *Polarisation*

Antenna polar diagrams show coverage in terms of variations in gain over vertical and horizontal planes relative to the antenna. Depending on its method of construction the antenna will radiate the electric component of the Electro-Magnetic (EM) wave in one plane and the magnetic component in the other (Polar diagrams identify these two components as E for electric and H for magnetic). If the electric component of the EM wave is vertical then the antenna is said to be vertically polarised and vice-versa.

There are some exceptions to this (such as crossed and circular polarisation) but for the sake of simplicity they are not considered here.

For maximum power transfer all antennas on the same radio net must be mounted so that their signals have the same polarisation; it is sometimes possible to take advantage of this to allow operation of adjacent but otherwise unconnected radio nets on the same channel by having the antennas on one net vertically polarised and the other horizontally polarised.

#### *Mounting Requirements*

Objects or structures within the operating region of the antenna will distort the horizontal and vertical space pattern so that the antenna polar diagram no longer represents the actual coverage. For this reason, antennas should be mounted to maximise separation from buildings or structures and away from areas where large objects may be temporarily placed. This is usually achieved by fixing the antenna to a mast or tower by means of a bracket that allows adjustment of antenna orientation. The mounting method should also allow for adjustment of height as, very often, a small change in antenna elevation will improve signal strength.

#### *Receiver Input Power and RSSI Relationship*

During development of the Rad24 radio it was necessary to understand the relationship between signal power at the receiver input and the indicated RSSI figure. A calibrated signal source was used to set RSSI readings at intervals of 10 and the corresponding input levels recorded at each step. Figures in italics were not measured but extrapolated from the measured values.

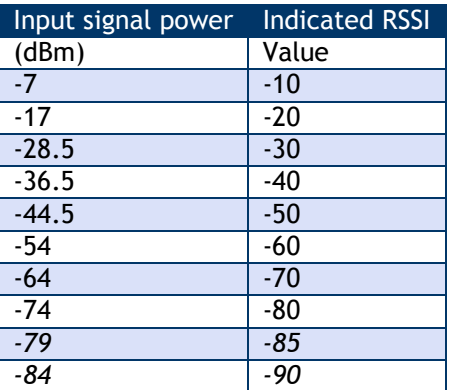

# *Path Loss at 2.4GHz*

Free Space Path Loss in dB =  $32.4\text{+}20$ Log $_{10}$  d Where d = Free space path length in metres

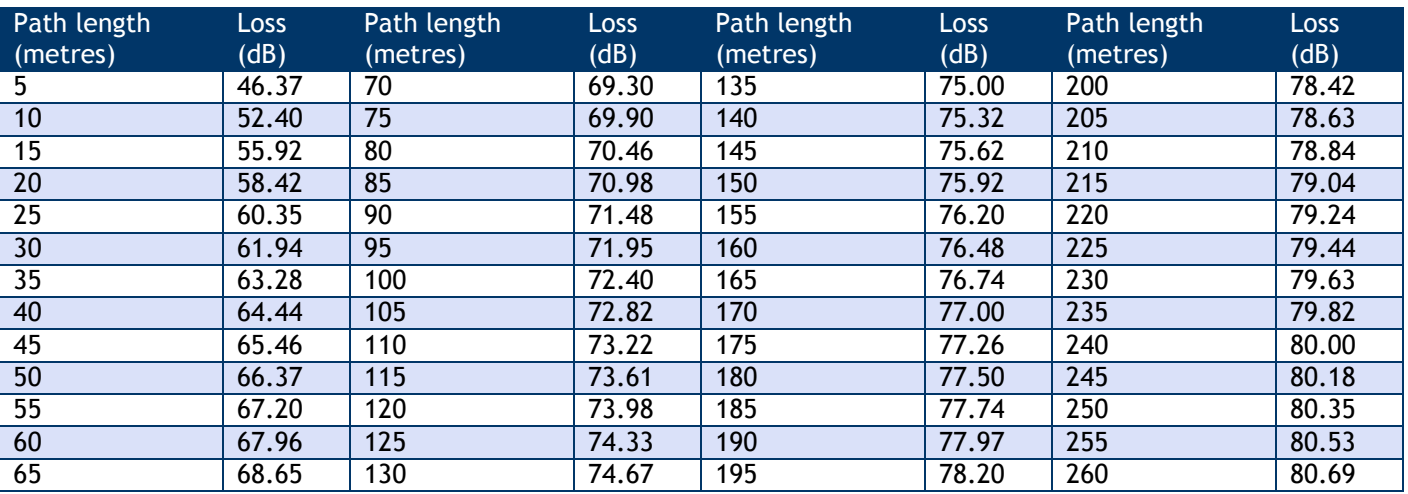

These figures are for free-space path loss only, when estimating signal power at the receiver input, take the sum of all the gains and then subtract the sum of all the losses.

# *Power Density*

From the radar equation, power density at the target is given by:

Pd = PT GT 4π r2

Where:

Pd = Power density in W/m2 PT = Transmitter output power in Watts GT = Antenna gain as a multiple of input power r = Range to target in metres

From the Rad24 radio specifications:

Power output is 1mW Peak Chip antenna peak gain is 3dBi or 2 times the input power

Measurement range is 20cm or 0.2m

```
Pd = 1x10-3 X 2 12.568 X 0.22
Pd = 3.978x10-3 W/m2Pd at 20cm range is 3.978mW/m2
```
Dividing this by 10,000 to express power density in W/cm2 gives:

397.8nW/cm2

This is the peak power density assuming the RF output is 1mW Continuous Wave; multiply this figure by the duty cycle and the average power density is reduced proportionately. Further, this calculation uses the peak gain of the chip antenna stated as 3dBi in the manufacturers data sheet, in practice this gain is rarely achieved being nearer to 1 to 1.5dBi.

#### *RF Exposure Limits*

Power density at the Rad24 Antenna is well below the Whole Body Average SAR (Specific Absorption Rate) of 80mW/Kg exposure limit given at ANSI/IEEE C95.1-2005 and OET Bulletin 65 Edition 97-01 dated August 1997. Under the terms of FCC CFR Title 47 Volume 1 Part 2.1091 and Part 2.1093 this equipment is categorically excluded from routine environmental evaluation for RF exposure.

Article 3(1) of Directive 2004/40/EC of the European Parliament and of the Council dated 29 April 2004 (The Physical Agents Directive) gives an Exposure limit for Whole Body Average SAR as 400mW/Kg. Rad24 Peak ERP is not more than 4mW assuming a 6dB antenna.